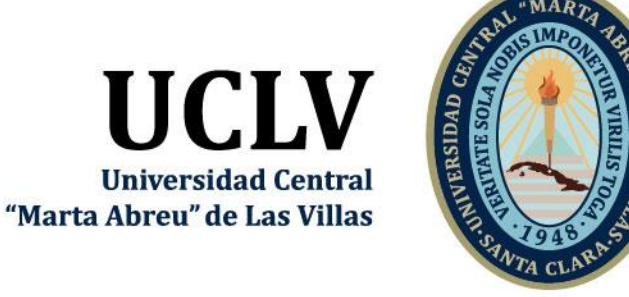

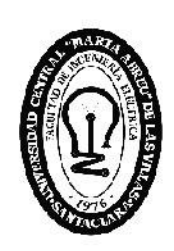

F. d de Ingeniería Eléctrica

i

Departamento de Automática

# **TRABAJO DE DIPLOMA**

Título: Implementación de comunicación con el medidor multifuncional BlueStar P2000-T

Autor: Luis Carlos Hernández Castillo

Tutores: Ing. Ernesto Evora Jiménez

MsC. Richar Sosa López

Santa Clara, junio de 2019 Copyright©UCLV

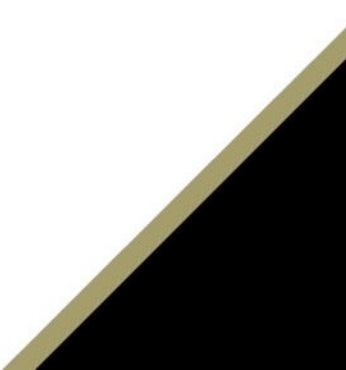

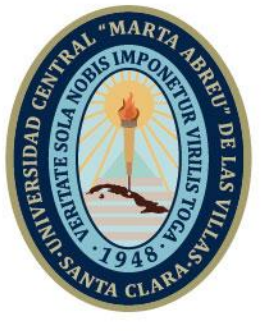

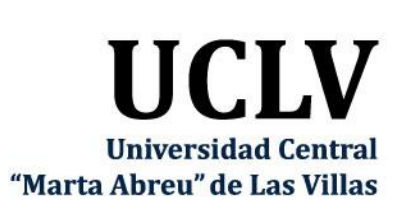

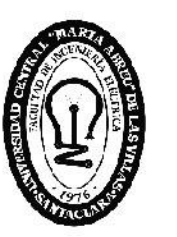

RTI Đ **Facultad de** Ingeniería Eléctrica

ii

Automatic Departament

# **TRABAJO DE DIPLOMA**

Title: Implementación de comunicación con el medidor multifuncional BlueStar P2000-T

Author: Luis Carlos Hernández Castillo Thesis Director: Ing. Ernesto Evora Jiménez

MsC. Richar Sosa López

Santa Clara, June, 2019 Copyright©UCLV

Este documento es Propiedad Patrimonial de la Universidad Central "Marta Abreu" de Las Villas, y se encuentra depositado en los fondos de la Biblioteca Universitaria "Chiqui Gómez Lubian" subordinada a la Dirección de Información Científico Técnica de la mencionada casa de altos estudios.

Se autoriza su utilización bajo la licencia siguiente:

### **Atribución- No Comercial- Compartir Igual**

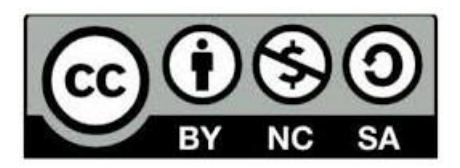

Para cualquier información contacte con:

Dirección de Información Científico Técnica. Universidad Central "Marta Abreu" de Las Villas. Carretera a Camajuaní. Km 5½. Santa Clara. Villa Clara. Cuba. CP. 54 830 Teléfonos.: +53 01 42281503-1419

*"Conviene, pues, que nos entreguemos al cultivo de las ciencias sin la menor pereza y haciendo caso omiso de aquellas dificultades que pueden servirnos de complicación o de rémora para llevar a término la obra iniciada."*

*Félix Varela*

### DEDICATORIA

A Dios, razón por la que vivo y trabajo. A Él toda la gloria y el honor.

A mis abuelos Máximo y Pablo, en los brazos del Creador.

A mis padres, impulsores de todos mis logros.

A mi abuela Concha, por haberme educado en la fe, la esperanza y el amor.

A mi abuela Eida, mis tías Melly y Lali, mi tío Ramón y a toda la familia por su apoyo y confianza.

A mi tutor por su amistad y sobre todo por su paciencia.

#### AGRADECIMIENTOS

El primer agradecimiento ha de ser al Dios Eterno, a quien siento cada día en mi vida como como un hijo siente a su padre. A sus manos encomendé mi destino y por ello veo sus manos actuando cada día en mi vida. Agradezco de manera especial a mi tutor Ernesto Evora Jiménez por el apoyo brindado durante la realización de este trabajo. Agradezco también a mi compañero y hermano Guillermo Ámbar por su amistad y ayuda desinteresada. A todos los profesores que durante estos años me han proporcionado los conocimientos necesarios para poder convertirme en ingeniero. A mis amigos por los buenos momentos que hemos vivido juntos. Sin ellos mi vida hubiera sido completamente distinta. A los padres Yasley y Castor, al hermano Mario Félix y al maestro Almanza por su amistad incondicional y guía espiritual en los momentos claves de mi vida. Agradezco, además, al padre Juan Manuel, gran amigo y mentor, que descansa hoy en los brazos del Padre Eterno. Finalmente agradezco a mis padres Doraise y Carlos Alberto, y a toda la familia por su confianza total en mí, a pesar de todos mis errores y defectos.

#### RESUMEN

Partiendo de la necesidad de implementar una comunicación con la serie de medidores multifuncionales BlueStar P2000-T para aprovechar sus potencialidades de lectura a distancia, la presente investigación desarrolla una clase de programación que encapsula los métodos de comunicación con el dispositivo mencionado, mediante el protocolo Modbus RTU. La misma aporta la posibilidad de consultar desde un punto remoto el medidor en cuestión y, de la misma forma, su configuración por medio del canal de comunicación establecido.

Para la concreción de este objetivo se diseñó un interfaz que permite al usuario interactuar con el medidor multifuncional. La aplicación ha sido modelada aplicando los preceptos de ingeniería de software. El desarrollo se realizó utilizando el framework Qt 5.2, un entorno de desarrollo multiplataforma bajo un régimen de software libre, lo que permite que pueda ser utilizado en futuras actividades comerciales por nuestro país.

#### PALABRAS CLAVES

Medidor multifuncional, consumo, conversor, eléctrico, energía, comunicación.

#### ABSTRACT

Based on the need to implement a communication with the BlueStar P2000-T series of meters to take advantage of its remote reading potential, this research develops a programming class that encapsulates communication methods with this device, using the Modbus RTU protocol. It provides the possibility of consulting the meter in question from a remote point and, in the same way, configure it through the established communication channel.

For the realization of this objective, was designed an interface that allows the user to interact with the meter. The application has been modeled applying the software engineering precepts. The development was made using the Qt 5.2 framework, a multiplatform development environment under a free software regime, which allows it to be used in future commercial activities by our country.

#### **KEYWORDS**

Meter, consumption, converter, electric, energy, communication.

### **TABLA DE CONTENIDOS**

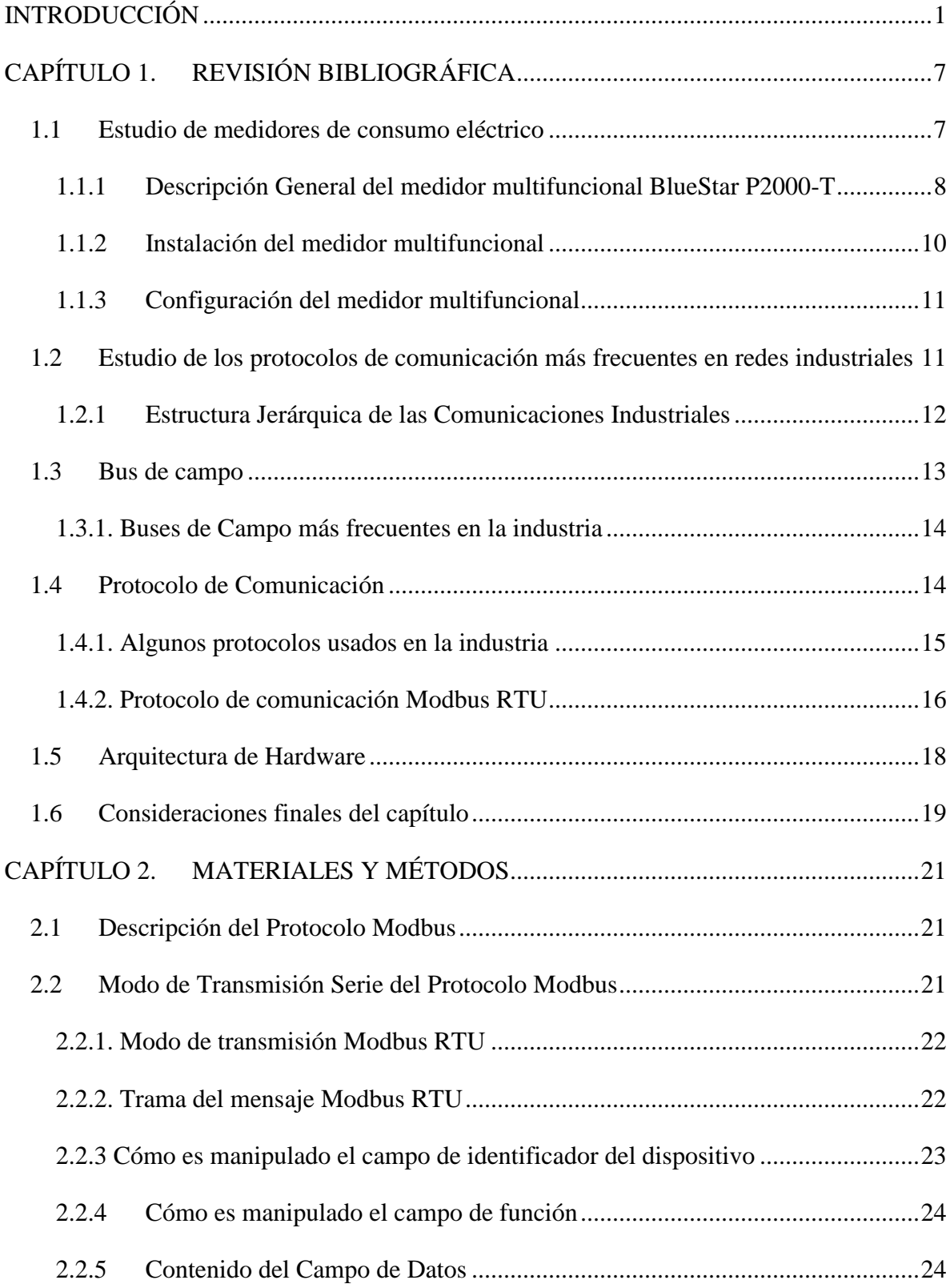

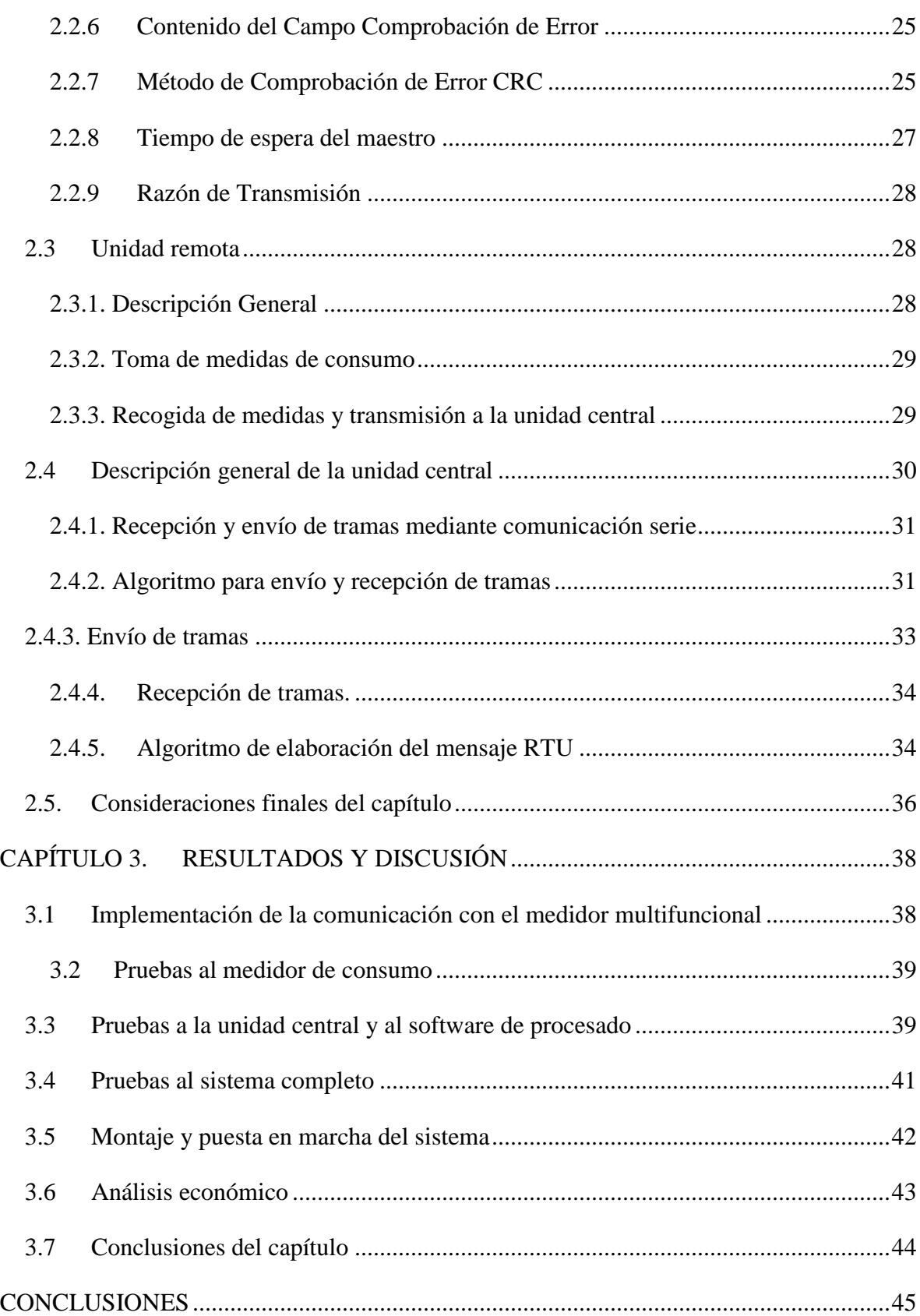

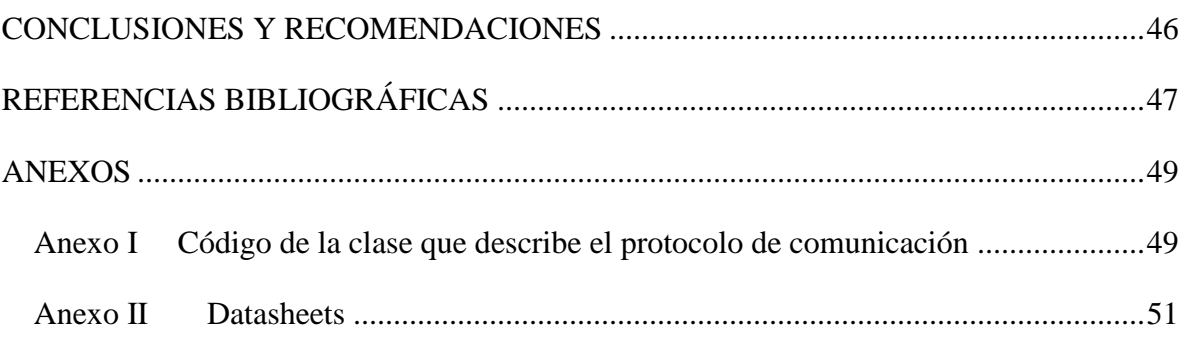

### <span id="page-11-0"></span>**INTRODUCCIÓN**

Debido a los problemas para satisfacer la demanda eléctrica del país, se ha hecho un llamado para aumentar las medidas de ahorro. La Universidad Central "Marta Abreu" de Las Villas (UCLV) es un centro estudiantil ubicado en la ciudad de Santa Clara, provincia Villa Clara. El mismo, por sus características, es un centro alto consumidor de energía. Funciona las 24 horas del día y su horario de mayor consumo está comprendido entre las 07:30 y 18:00 h. En este horario se realiza casi toda la actividad docente-investigativa. Además se suman los consumos de la residencia estudiantil y los laboratorios de computación que ocupan otros horarios no comprendidos dentro del rango mencionado.

La Empresa Eléctrica de Villa Clara y la UCLV han mostrado interés por desarrollar un software que permita explotar las potencialidades de los medidores multifuncionales instalados, para contribuir al ahorro en la universidad. Los equipos emplazados permiten la comunicación vía GPRS para ubicar en las instancias más alejadas y de difícil acceso. Sin embargo este servicio se ha visto afectado en los últimos tiempos, mostrando una alta inestabilidad; en adición, este sistema solo provee el consumo eléctrico, desaprovechando la mayor parte de las prestaciones de los medidores instalados, como el factor de potencia, por el cual se puede penalizar a la universidad [\(Evora Jiménez,](#page-57-1) 2017).

Hasta hace apenas unos años, el internet era tan solo un conjunto de computadoras conectadas con el objetivo de compartir información entre ellas. Con el devenir de los tiempos este panorama ha ido cambiando, llegando al extremo de conectar prácticamente cada dispositivo electrónico existente a la red de redes con el objetivo de controlarlos o lograr que estos interactúen de manera fluida con el medio circundante [\(Cuzme Rodríguez,](#page-57-2) 2015). Insertándose en este vertiginoso progreso de las tecnologías de la informática y las comunicaciones, la industria de la energía eléctrica también ha desarrollado soluciones para

aprovechar este nuevo abanico de posibilidades, en orden de hacer un uso eficiente de los recursos. Es así que numerosas firmas internacionales han efectuado estructuras capaces de monitorizar el consumo de cada equipo electrodoméstico en el hogar o de cualquier maquinaria industrial desde puntos remotos.

En el pasado se han visto desarrollos de algunas empresas dedicadas al sector como es el caso de la multinacional Efergy. Los monitores desarrollados por la firma, acoplan un sensor de consumo eléctrico, un radiotransmisor de corto alcance, y un receptor asociado a un visualizador LED. Otra marca registrada, OWL, comercializa varios productos en Reino Unido. Entre sus desarrollos, el Intuition-e es usado para realizar la recogida de datos de la toma de corriente en las viviendas. El mismo presenta la particularidad de incluir un receptor de radio que conectado a internet envía los datos de consumo a una plataforma de almacenamiento de la empresa. El caso de Open Energy Monitor, es un proyecto de fuente abierta desarrollado a través del internet. Para la medición de electricidad se ofrecen dos dispositivos: el emonTx y el emonPi. El primero basa su funcionamiento en un microprocesador equivalente a los Arduino Uno y envío de datos por radiofrecuencia de corto alcance. El segundo integra un sistema Raspberry Pi y una conexión inalámbrica bajo la misma carcasa. De esta manera los datos son transmitidos por internet [\(Ruiz Carretero,](#page-58-0) 2015).

Así mismo, la Universidad de El Salvador desarrolló un proyecto de monitorización utilizando los medidores Shark 100S, Shark 200 y Shark 200S, unido al software de monitoreo de red SPUD (del inglés Simple Unified Dashboard). Mediante el uso del protocolo Modbus TCP/IP, este era conectado a Internet para la recogida y análisis de los datos. La información se guardaba en una base de datos tipo MySql [\(Perla and José,](#page-58-1) 2014).

En la misma Universidad se realizó un trabajo de optimización de la medición de electricidad, utilizando la infraestructura de red del centro para la transmisión de datos. Para la misma se utilizaron los mencionados medidores de la marca Shark. La novedad de este trabajo de optimización consiste en la utilización del microcontrolador Raspberry Pi en el procesamiento de la medición [\(Duque Alas,](#page-57-3) 2014).

En los momentos actuales surge la necesidad de hacer un uso eficiente y racional de la energía, debido a que las fuentes no renovables, como su nombre lo indica, tienen una duración limitada. En adición, las formas convencionales de generación, como el petróleo y

el carbón, generan residuos que son altamente contaminantes para el medio ambiente. Es por ello que impera la necesidad de hacer un correcto uso de las mismas en aras de evitar la depauperación de nuestro entorno y lograr la solvencia económica de la nación [\(Ruiz](#page-58-0)  [Carretero,](#page-58-0) 2015).

Un elemento que contribuye en sobremanera a este propósito es la adecuada medición y control de las variables implicadas en el consumo energético. Para este propósito son empleados diversos métodos y mecanismos con alto grado de sofisticación en algunos casos. Un ejemplo lo constituye el medidor multifuncional P2000-T de la marca Blue Star que ha sido instalado por la unión eléctrica en los servicios de alto consumo[\(Evora Jiménez,](#page-57-1) 2017). El mismo puede realizar la medición de energía eléctrica activa, reactiva y aparente, guarda la máxima demanda, realiza monitoreo instantáneo de la carga con Voltaje, Corriente, Potencia y Factor de Potencia, además, realiza el guardado del perfil de carga [\(Systems,](#page-58-2) [2014\)](#page-58-2).

En orden de poder observar y valorar el comportamiento de las variables en cualquier sistema, es necesario emplear un medio de comunicación o protocolo. Lo más usual es crear infraestructuras de red o aprovechar las ya existentes explotando un protocolo conocido y que cubra las necesidades del sistema. Se podría mencionar como ejemplo de protocolo, el Modbus, que goza de gran prestigio en la comunidad ingenieril. El mismo ocupa el nivel 7 del modelo de referencia OSI y se basa sobre un sistema de petición respuesta [\(Nhiavue,](#page-57-4) [2014\)](#page-57-4).

#### **Situación del problema**

En la actualidad en la UCLV no existe un sistema computarizado de medición de consumo. Todas las mediciones se realizan visualmente y los datos son procesados por el Departamento de Energía con la ayuda del Excel. Esta forma no resulta práctica, porque el procesamiento información resulta engorroso y puede provocar errores con afectación económica. Para un centro tan consumidor, es vital procesar cada dato de una manera eficiente. Es así que se ha

decidido aprovechar la infraestructura instalada por la UNE<sup>1</sup> para monitorizar a distancia de las variables de red.

Por otra parte no se cuenta con una guía que documente los procedimientos y operaciones para la medición eléctrica, comunicación del medidor multifuncional y guardado de datos, mediante el estándar Modbus RTU. Basado en estas dificultades es posible definir el siguiente problema científico:

*No se ha implementado la comunicación y configuración para los medidores multifuncionales instalados así como la documentación de los procedimientos para que sea posible la explotación por los futuros usuarios.*

#### **Interrogantes Científicas**

¿Cuáles son las características principales, requerimientos y componentes del sistema?

¿Cuáles son las ventajas y desventajas que presenta la implementación de la comunicación con los contadores eléctricos utilizando el protocolo Modbus?

¿Qué arquitectura es más factible a utilizar para el sistema de monitorización de energía?

¿Cómo elaborar un software para la monitorización del consumo eléctrico a través de una conexión por RS-485, utilizando el protocolo Modbus RTU?

#### **Posible Impacto**

Con el desarrollo de esta investigación se responde a una problemática de interés nacional, asociada al ahorro de energía, tema de gran importancia en la sociedad cubana debido a las constantes dificultades económicas que atraviesa el país.

La implementación de este sistema de monitorización de consumo permitirá, en primer lugar, identificar las zonas más derrochadoras de la universidad; esto contribuirá a la toma de medidas para la reducción del gasto energético en las mismas. En adición, permitirá realizar estudios de cargabilidad y análisis profundos de la red eléctrica a fin de detectar anomalías como el desbalance de carga en los circuitos, etc.

 $\overline{a}$ 

<sup>1</sup> Unión Nacional Eléctrica

Por último, se podrá estudiar el impacto de la instalación de fuentes renovables de energía para su posterior extensión.

En consecuencia, los objetivos de esta investigación son los siguientes:

#### **Objetivo general:**

Desarrollar una clase en lenguaje C++ que encapsule los métodos necesarios para comunicar el medio de cómputo con el medidor multifuncional P2000-T empleando protocolo Modbus RTU y BUS RS-485.

#### **Objetivos específicos**

- 1. Estudiar las fuentes bibliográficas especializadas con el tema objeto de investigación, así como la información provista por el fabricante para implementar la comunicación con el medidor multifuncional.
- 2. Documentar el modelado de la clase desarrollada para la posterior implementación de nuevas funcionalidades acordes al contexto operacional.
- 3. Desarrollar un software con tecnologías de *open source* para comunicar una computadora personal con el medidor multifuncional P2000-T utilizando la clase desarrollada en lenguaje C++.

#### **Estructura y contenido de la tesis**:

La tesis, posterior a la introducción, incluye tres capítulos, conclusiones, recomendaciones, referencias bibliográficas y anexos. A continuación, se muestra un resumen del contenido de cada capítulo:

**CAPÍTULO I:** En el primer capítulo se realiza el análisis crítico de la literatura especializada consultada. Se presentan las principales metodologías que constituyen eje de esta investigación, introduciendo los temas relacionados. Se plantea la panorámica general existente en torno al problema que se aborda y un estudio comparativo de las estrategias que se usan en la actualidad. Se hace énfasis en la descripción de las diferentes variantes de solución de la problemática de la estimación de velocidad.

**CAPÍTULO II:** En el segundo capítulo se describe el funcionamiento del protocolo Modbus RTU para el envío, recepción y procesado de las tramas continentes de las variables. Se describen las características principales del elemento de medición de consumo. Se describe el algoritmo implementado para la comunicación entre el medidor multifuncional y el servidor.

**CAPÍTULO III:** En este capítulo se exponen los resultados de las pruebas realizadas al sistema en funcionamiento, así como su montaje y puesta en marcha.

# <span id="page-17-0"></span>**CAPÍTULO 1. REVISIÓN BIBLIOGRÁFICA**

A nivel internacional, resulta una preocupación de primer orden la investigación de métodos de medición y control del consumo eléctrico, a fin de hacer más eficiente este proceso y evitar el derroche resultante. Como consecuencia de las fluctuaciones en los precios de los combustibles fósiles y las fluctuaciones de la economía, unido a la preocupación general por los efectos de los carburantes en el medio ambiente, diversas universidades y centros de investigación han explorado múltiples opciones para optimizar cada vez más este proceso. Podemos nombrar los realizados en 2015 en el Departamento de Ingeniería Electrónica, Escuela Técnica Superior de Ingeniería de la Universidad de Sevilla [\(Ruiz Carretero,](#page-58-0) 2015), los realizados en 2014 en Universidad de El Salvador en la Escuela de Ingeniería Eléctrica [\(Perla and José,](#page-58-1) 2014) (Duque, [Alas 2014\)](#page-57-3), entre otros tantos que responden a este propósito.

En este capítulo se realiza un análisis introductorio al tema de la medición eléctrica y las redes industriales, así como la situación actual del uso de los dispositivos de medición y el protocolo Modbus en sus variantes más reconocidas.

#### <span id="page-17-1"></span>**1.1 Estudio de medidores de consumo eléctrico**

Un medidor de consumo eléctrico es un dispositivo que registra la utilización de energía de este tipo en un circuito o un servicio, siendo éste su objetivo específico. Cada uno comprende medios para detectar el voltaje aplicado y la corriente que fluye en el mismo, medios de procesamiento de datos digitales que responden a los datos detectados para calcular de allí los cargos en unidades monetarias por energía consumida, y medios para indicar la información acumulada en términos monetarios [\(Peddie and Fielden,](#page-58-3) 1982).

En la vida práctica existen dos clasificaciones principales: los medidores electromecánicos y los electrónicos. El primer tipo utiliza bobinados de corriente y de tensión para crear corrientes parásitas en un disco que, bajo la influencia de los campos magnéticos, produce un giro que mueve las agujas del visualizador. El segundo tipo utiliza convertidores analógico-digitales para hacer la conversión.

Es apreciable que algunos de ellos puedan ser consultados desde sitios remotos mediante la utilización de alguna vía o protocolo de comunicación. Entre las ventajas que esto puede acarrear podemos citar:

- Consulta de datos a distancia eliminado la necesidad de trasladar personal hasta el lugar de la medición.
- Ahorro considerable de tiempo y recursos.
- Programación a distancia, sin necesidad de estar en la periferia del medidor.
- Posibilidad de elaborar bases de datos en un servidor remoto que servirían para realizar estudios sobre el consumo.

En la actualidad es cada vez mayor el número de contadores que presentan estas características y su utilización se hace cada vez más frecuente en los lugares de difícil acceso o que, por sus particularidades, presentan un interés especial.

#### <span id="page-18-0"></span>**1.1.1 Descripción General del medidor multifuncional BlueStar P2000-T**

Entre los contadores descritos, el seleccionado para la ejecución del proyecto fue el P2000- T. El mismo ofrece una medición altamente segura con variantes para adaptarse a cualquier aplicación comercial o de industria ligera con funciones de perfil de carga. Los medidores se suministran con una pantalla de cristal líquido (Figura 1.1) con iluminación de fondo para que se pueda leer en prácticamente cualquier situación de luminosidad [\(Systems,](#page-58-2) 2014).

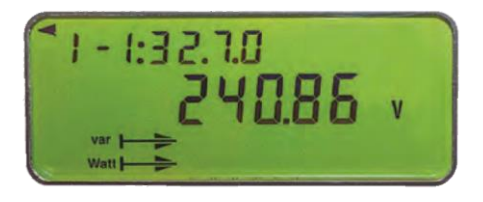

Figura 1.1. Visualizador LCD del medidor multifuncional.

Este dispositivo cuenta además con un transformador de corriente continua de 120 amperios o 5 amperios. Es capaz de resistir impulsos de 12kV. Puede comunicarse por puerto IR IEC 62056-21 o por RS 485 mediante el protocolo Modbus. Presenta salida de impulsos IEC 62053-31. La pantalla, como se menciona anteriormente, es de cristal líquido de gran tamaño con dígitos de 11,9 mm x 6 mm. Emplea una gama de medios de comunicación (GSM externo / GPRS). Puede registrar datos durante cortes de energía gracias a una batería externa para visualización y lectura durante estos períodos. Para encapsular todo el circuito utiliza una caja de policarbonato con doble aislamiento (Figura 1.2) [\(Systems,](#page-58-2) 2014).

En el Anexo II se adjuntan otras características del medidor.

El P2000-T es capaz de guardar datos de los últimos 16 meses de lecturas de Energía y

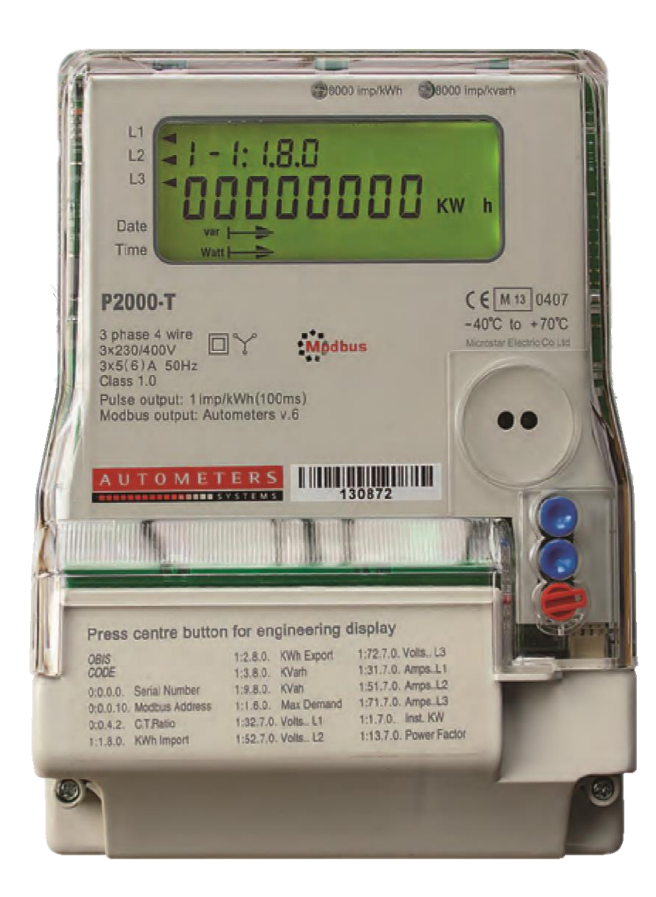

Figura 1.2. Medidor multifuncional P2000-T.

Máxima Demanda, hasta 420 días del Perfil de Carga con período de integración de 60 minutos y posee una retención de los datos por 25 años [\(Evora Jiménez,](#page-57-1) 2017).

#### <span id="page-20-0"></span>**1.1.2 Instalación del medidor multifuncional**

Para la instalación del dispositivo en la red se debe tener en cuenta que este puede realizar la medición de tres fases de corriente a la vez. Cada fase se conectará respectivamente a las entradas 1, 4 y 7; teniendo continuidad por los pines 3, 6 y 9 respectivamente, como se muestra en la Figura 1.3. El cable neutro se conectará por el pin 10 y continuará su viaje por el 12.

Como se puede observar además en la parte inferior de la Figura 1.3, los pines 26 y 27 están dedicados para la comunicación por RS-485.

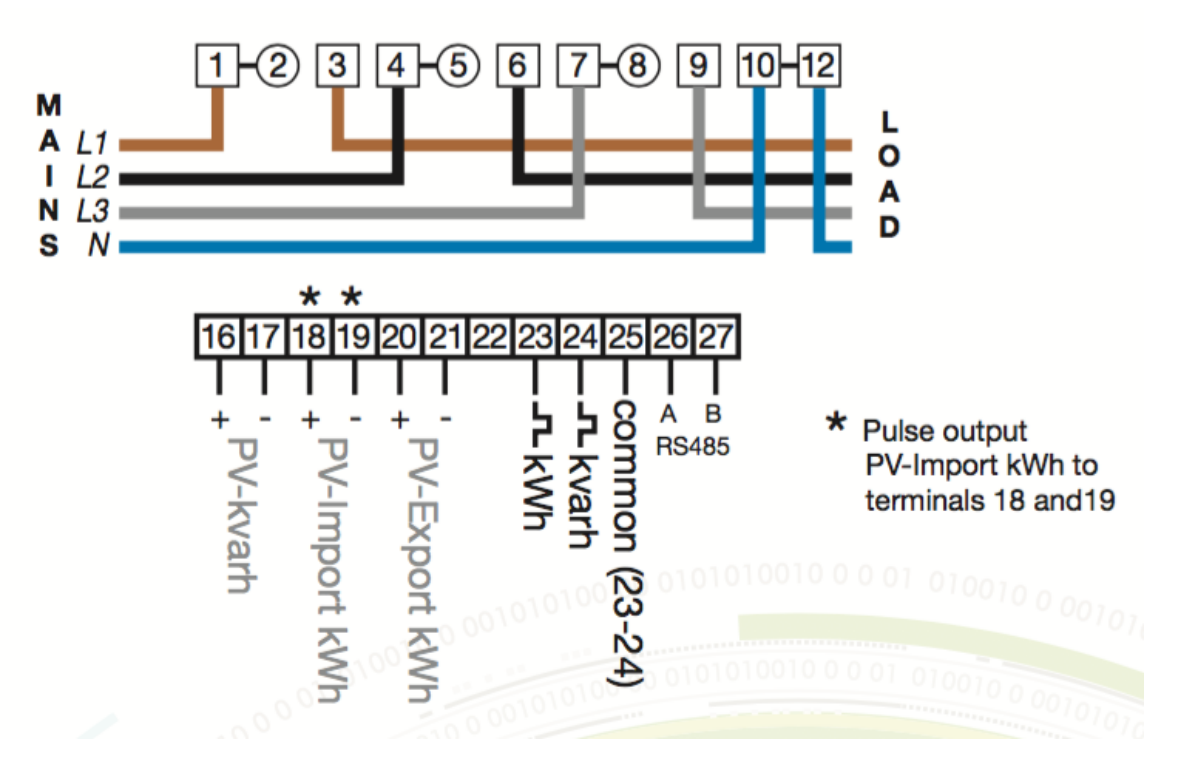

Figura 1.3. Esquema de conexiones del medidor multifuncional.

Una vez instalado, se puede operar fácilmente de manera manual. Presionando los botones azules en el frente del medidor automáticamente cambia el registro de pantalla a uno de los que figuran en la parte frontal de la cubierta de la terminal, después de un período de aproximadamente tres minutos el registro volverá por defecto a 1: 1.8.0. kWh. El botón azul superior permite desplazarse hacia atrás por la lista, el botón azul central permite desplazarse hacia adelante en la lista y el botón rojo permite restablecer la demanda máxima [\(Systems,](#page-58-2) [2014\)](#page-58-2).

#### <span id="page-21-0"></span>**1.1.3 Configuración del medidor multifuncional**

Para realizar la configuración del medidor este debe estar conectado a la red previamente para poder verificar que su funcionamiento es correcto y que está comunicándose con el terminal que actuará como maestro.

La configuración del medidor se basa en el estándar Modbus RTU para lo cual nos apoyaremos en la interfaz serie RS-485 a fin de establecer la comunicación con el dispositivo. Es necesario un módulo que actúe de adaptador entre el medidor multifuncional y la PC que operará como interfaz. Se utilizará en este caso un convertidor RS-485 a USB.

Una vez conectado se debe establecer en el software los parámetros de la conexión. Para el protocolo Modbus estos son:

- Baud Rate: 9600.
- Tipo de paridad: Par.
- Formato de datos: Floating Point.
- Formato de F.P.: Parte alta de la palabra primero.
- Dirección de Modbus: 1-999.
- Modo de cable: dos.

#### <span id="page-21-1"></span>**1.2 Estudio de los protocolos de comunicación más frecuentes en redes industriales**

La estandarización de protocolos es un tema delicado en el área de las comunicaciones. Cada protocolo es proyectado por una firma distinta, según sus necesidades y sus propios lineamientos. Cada uno está diseñado para cumplir una función específica dentro de la industria, aunque existen algunos capaces de desempeñarse en más de una rama. Cada protocolo presenta aplicaciones para las cuales esta optimizado, y al desempeñarse en otras diferentes disminuye su rendimiento y aumenta la relación costo beneficio. Es así que Fieldbus Foundation, Profibus PA y HART, están diseñados para el control de procesos. Mientras DeviceNet y SDC están optimizados para los mercados de los dispositivos detectores, actuadores e interruptores, dispositivos discretos (on-off), donde el tiempo de respuesta y repetitividad son factores críticos [\(Olaya, López et al.](#page-57-5) 2011).

En los últimos tiempos y ante la ausencia de un estándar claro, el protocolo Modbus ha ido ganando espacio en el mundo de las comunicaciones industriales. En principio el mismo se limitaba a los entornos administrativos, pero en la actualidad se está moviendo de manera acelerada hacia aplicaciones de control de procesos y la automatización para la interconexión de sensores y actuadores a nivel de campo.

#### <span id="page-22-0"></span>**1.2.1 Estructura Jerárquica de las Comunicaciones Industriales**

Una red industrial está estructurada de forma tal que se puede definir claramente varios niveles en los que se puede enmarcar jerárquicamente cada segmento de la misma (Figura 1.4). Esto permite un orden lógico a la hora de realizar la conexión entre los diferentes medios [\(Alonso, Rafael et al. 2017\)](#page-57-6).

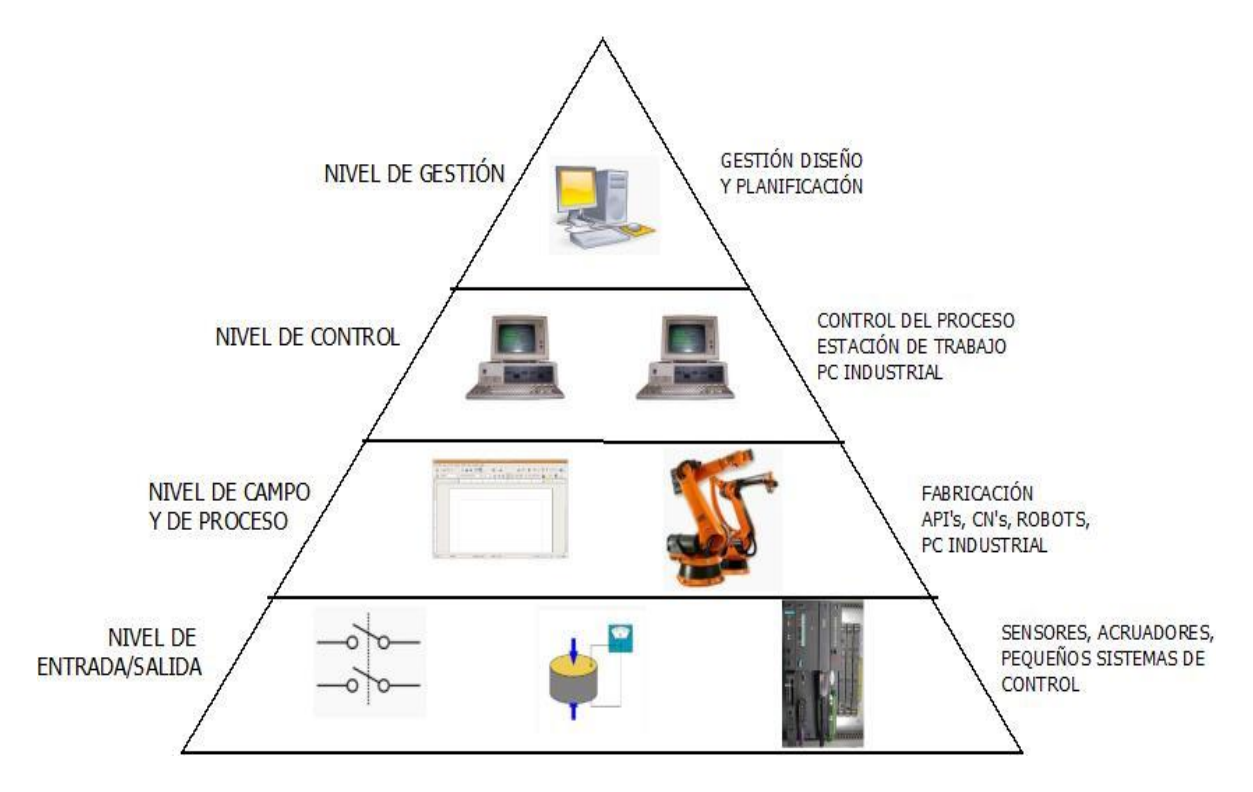

Figura 1.4. Estructura jerárquica de las comunicaciones industriales.

 **Nivel de gestión:** Este es el nivel más elevado de comunicación. En el mismo se integran los siguientes niveles en una o múltiples fábricas. Es común el empleo de redes tipo LAN (Local Area Network) o WAN (Wide Area Network). Desde aquí se establece una comunicación entre el proceso y los órganos de gestión.

- **Nivel de Control:** En este nivel se sitúan los autómatas de gama alta y los ordenadores dedicados al diseño, control de calidad, programación, entre otros. Mediante el mismo se enlazan para su control y dirección las diferentes zonas. Lo más común es el uso de redes LAN.
- **Nivel de Campo y de Proceso:** En el mismo se integran los pequeños automatismos que abundan los diferentes procesos, dentro de subredes o islas. Es en este nivel que se emplean los buses de campo. En sus niveles más altos se pueden encontrar autómatas modulares actuando como maestros de la red o maestros flotantes.
- **Nivel de Entrada/Salida:** Este último es el nivel de más cercanía al proceso. En el mismo podemos encontrar los instrumentos de campo (sensores, actuadores, etc.), encargados del control y la medición [\(Alonso, Rafael et al. 2017\)](#page-57-6).

#### <span id="page-23-0"></span>**1.3 Bus de campo**

Es necesario tener en cuenta la importancia de los buses de campo en un proceso industrial los cuales se les conoce por ser sistemas abiertos y de tiempo real para el intercambio de datos e información dentro de la jerarquía de comunicación. Es el nivel más simple de todo proceso y próximo a él. Sus procesadores son simples y maneja un protocolo simple para oficiar el enlace entre los dispositivos [\(McMillan and Considine,](#page-57-7) 1999).

Entre las características generales de los buses de campo tenemos:

- Solo una parte del modelo de referencia OSI, se encuentra cubierta por los buses de campo: los niveles físico (1), enlace (2) y aplicación (7). El resto de los niveles no son imprescindibles en una red local.
- Lo más común es encontrar buses semiduplex y comunicación en banda base, tipo RS-485. Esto no excluye otras posibilidades.
- El nivel de aplicación que está orientado al usuario final, es usualmente propio de cada fabricante, aunque en la mayoría de los casos se basa en librerías comunes que han sido previamente programadas.
- Casi todos los buses de campo suelen usar comunicación serie asíncrona con velocidades relativamente lentas. Una excepción la constituye BITBUS.

 Es más que frecuente el uso de una configuración para gestionar una red con estructura lógica de tipo maestro esclavo. En la actualidad se ha abierto además la posibilidad del maestro flotante.

#### <span id="page-24-0"></span>**1.3.1. Buses de Campo más frecuentes en la industria**

Según los diversos fabricantes existentes, estos son los buses más extendidos:

- **MODBUSMODICON:** Registrado por GOULD INC. Utiliza la topología maestro esclavo. No está reconocido por ninguna norma internacional, siendo este su principal inconveniente.
- **PROFIBUS**: El protocolo es un subjuego de MINIMAP. Es un estándar abierto bajo norma DIN 19.245.
- **FIB** *(***FactoryInstrumentationBus***)*: Impulsado por fabricantes y organismos oficiales franceses.
- **MIL-STD-1553B**: Adoptado por algunos fabricantes en USA.
- *S-***BUS**: No es un bus de campo propiamente dicho, sino un sistema multiplexor/demultiplexor que permite la conexión de E/S remotas a través de dos pares trenzados.
- **BITBUS:** Registrado por Intel. Es considerado un estándar abierto. Es un bus síncrono, cuyo protocolo se gestiona mediante el microcontrolador 8044.
- **I²C:** Es un bus serie de datos desarrollado en 1982 por Philips Semiconductors. Se utiliza, internamente, para la comunicación entre diferentes partes de un circuito, por ejemplo, entre un controlador y circuitos periféricos integrados.

#### <span id="page-24-1"></span>**1.4 Protocolo de Comunicación**

El protocolo de comunicación es el conjunto de reglas y normas que permite el enlace entre dos elementos de un sistema de comunicación por medio de variaciones físicas. En el mismo se define la sintaxis, semántica y sincronización de la comunicación, así como posibles métodos de recuperación de errores. Pueden ser implementados en hardware, software o, como en muchos casos, una combinación de los mismos [\(Rodríguez-Aragón,](#page-58-4) 2013).

Un protocolo de red define la forma en que el mensaje o trama de bits circula a través del canal. Podemos citar algunas propiedades que son comunes para todos los sistemas:

- Detección de la conexión física, o la existencia de otro punto final o nodo.
- Handshaking (negociación inicial de los parámetros del canal).
- Inicio y final de la trama del mensaje.
- Procedimientos en el formateo del mensaje.
- Corrección de errores.
- Detección de pérdida inesperada de la conexión y que hacer en ese caso.
- Terminación de la sesión o conexión.
- Autenticación y cifrado, etc.

### <span id="page-25-0"></span>**1.4.1. Algunos protocolos usados en la industria**

Según la clasificación establecida por el modelo OSI, para su estudio, los protocolos se pueden dividir en 7 niveles o capas fundamentales [\(Bauer and Patrick,](#page-57-8) 2004):

- Capa 7: nivel de aplicación
- Capa 6: nivel de presentación
- Capa 5: nivel de sesión
- Capa 4: nivel de transporte
- Capa 3: nivel de red
- Capa 2: nivel de enlace de datos
- Capa 1: nivel físico

Generalmente una capa se comunica con sus adyacentes, es decir, con la capa inmediata superior, la capa inmediata inferior y la capa del mismo nivel en otros ordenadores. Una aplicación capa 7 solo necesita saber cómo comunicarse con una capa 6 y otra aplicación capa 7 en otro ordenador, sin embargo puede hacer uso de las capas de la 1 a la 5 sin que sea necesario cualquier tratamiento para los protocolo de un nivel más bajo [\(Atelin and](#page-57-9)  [Dordoigne,](#page-57-9) 2006).

Estos son ejemplos de algunos protocolos de red agrupados por capas:

- Capa 1: Nivel físico
	- o Cable coaxial o UTP, Cable de fibra óptica, cable de par trenzado, Microondas, Radio, RS-232.
- Capa 2: Nivel de enlace de datos
	- o ARP, RARP, Ethernet, Fast Ethernet, Gigabit Ethernet, Token Ring, FDDI, ATM, HDLC, CDP.
- Capa 3: Nivel de red
	- o IP (IPv4, IPv6), X.25, ICMP, IGMP, NetBEUI, IPX, Appletalk.
- Capa 4: Nivel de transporte
	- o TCP, UDP, SPX.
- Capa 5: Nivel de sesión
	- o NetBIOS, RPC, SSL.
- Capa 6: Nivel de presentación
	- o ASN.1.
- Capa 7: Nivel de aplicación
	- o SNMP, SMTP, NNTP, FTP, SSH, HTTP, CIFS (también llamado SMB), NFS, Telnet, IRC, POP3, IMAP, LDAP.

#### <span id="page-26-0"></span>**1.4.2. Protocolo de comunicación Modbus RTU**

El protocolo Modbus genera un buen compromiso entre el rendimiento y el costo como protocolo de comunicación estándar. El mismo fue diseñado por la firma Modicon en el año 1979 con motivo de proveer de un sistema de comunicación fiable a su gama de controladores lógicos programables. Este protocolo ocupa el nivel 7 del modelo de referencia OSI como se observa en la Figura 1.5. Con el paso del tiempo su uso se ha ido extendiendo hacia otros controladores y fabricantes, convirtiéndose prácticamente en el estándar de facto en la industria [\(Nhiavue,](#page-57-4) 2014).

Las razones por las cuales el uso de Modbus es preferible a otros protocolos de comunicaciones son:

- Que es público
- Su implementación es fácil y requiere poco desarrollo
- Maneja bloques de datos sin suponer restricciones

Pueden ser elegidas como la interfaz física los protocolos RS-232 o RS-422, pero lo más frecuente es el uso de RS-485. Durante las comunicaciones en una red Modbus, el protocolo determina cómo cada controlador sabrá su dirección de dispositivo, reconocerá un mensaje dirigido a él, determinará el tipo de acción a tomar, y extraerá cualquier dato u otra

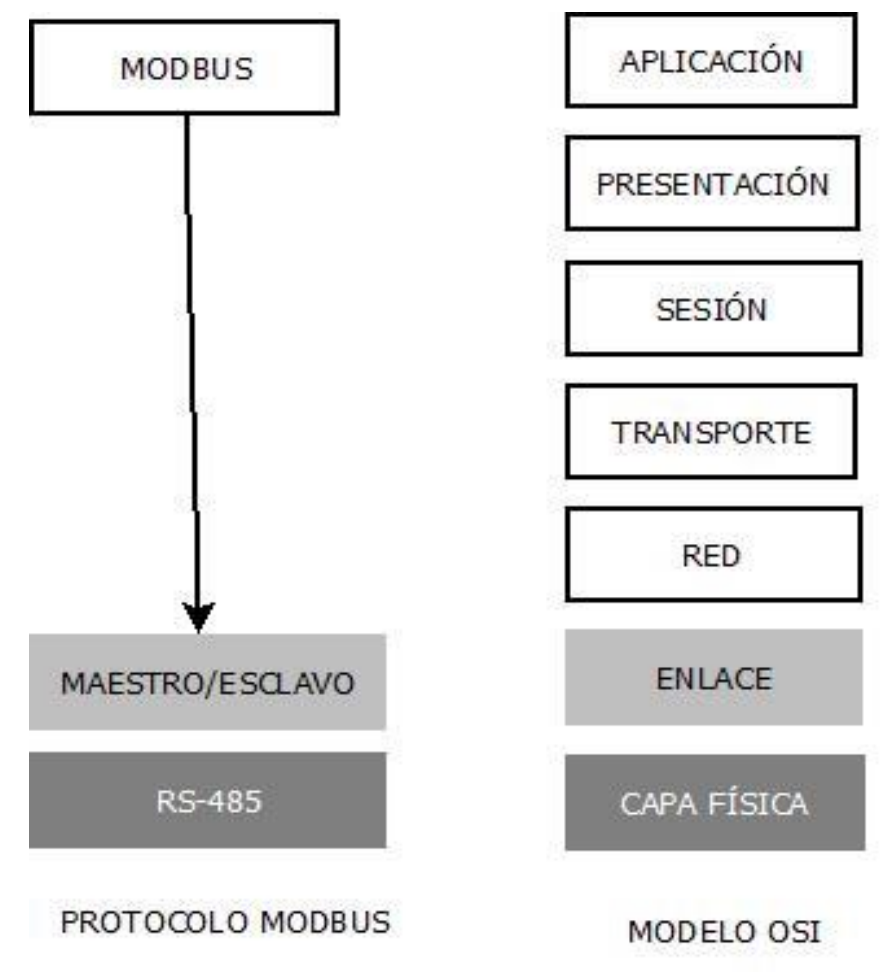

Figura 1.5. Modelo de referencia OSI

información. Si se requiere una respuesta, el controlador construirá el mensaje réplica y lo enviará.

El protocolo Modbus está construido en una estructura de control maestro-esclavo, en la que solo un dispositivo, el maestro, puede inicializar transacciones, y otros dispositivos, los esclavos, pueden responder a través del suministro de los datos solicitados para cumplir la acción de la consulta. El protocolo establece el formato para la consulta hecha por el maestro. El marco del mensaje contiene el dispositivo a encuestar, dirección del mismo, un código de función que define la acción solicitada, los datos a enviar y una comprobación de errores. El mensaje de respuesta del esclavo está también definido por el protocolo Modbus. Contiene campos confirmando la acción tomada, cualquier dato que haya de devolverse y un campo de comprobación de error. Si el mensaje recibido por el esclavo es defectuoso o el esclavo es incapaz de realizar la acción solicitada, construirá un mensaje de error y lo enviará como respuesta [\(Sideng, Zhengming et al. 2008\)](#page-58-5).

La petición elaborada por el maestro indica al esclavo la función que este debe realizar. Los datos adicionales que necesita para cumplimentarla van encapsulados en los bytes de datos dentro del mensaje recibido. Un código determinado identificará una función específica, por ejemplo, la lectura o escritura de un registro y su envío como réplica de la encuesta realizada. El dato debe especificar en qué registro se comienza la lectura y cuántos han de ser leídos. El campo de comprobación de error valida la integridad del contenido del mensaje [\(Hernández Joffre, Jiménez Anaya](#page-57-10) et al. 2009).

En caso de que se elabore una respuesta normal, el código de función es el mismo que el de la petición. Los datos solicitados por el maestro son enviados en los bytes de datos de la trama. En caso de ocurrir un error, el código de función de la respuesta diferirá del código de función en la petición para indicar que la misma es un error. El campo de comprobación de error permite al maestro verificar que los datos del mensaje son válidos [\(Hernández Joffre,](#page-57-10)  [Jiménez Anaya et al. 2009\)](#page-57-10).

#### <span id="page-28-0"></span>**1.5 Arquitectura de Hardware**

El protocolo de comunicación Modbus RTU permite una arquitectura de hardware sencilla, aprovechando la capacidad que tiene el medidor multifuncional P-2000T para comunicarse vía RS-485. El medidor estará ubicado en un lugar determinado desde donde, utilizando un

convertidor RS-485 a USB, se transmitirán los datos hasta un terminal configurado previamente con el software diseñado, el cual procesará las mediciones y guardará los resultados en una base de datos que será accesible por las personas encargadas de supervisar el consumo.

El uso de enlaces RS-485 no limita a dos dispositivos la conexión, sino que se pueden conectar hasta 32 dispositivos en un solo bus de datos con un único par de cables y con una infraestructura mínima. Estás interfaces utilizan una fuente de +5 V, pero los niveles lógicos de los transmisores y receptores no manejan voltajes de +5V o voltajes lógicos CMOS. Para que una salida sea válida es necesario que la diferencia entre las salidas A y B sea al menos 1.5V. Cuando la interface se encuentra balanceada correctamente, las salidas están desfasadas a un medio de la fuente de voltaje.

En un receptor RS-485, la diferencia de voltaje entre las entradas A y B debe ser 0.2V. Dado el caso de que A sea al menos 0.2V más positiva que B, el receptor lo interpretaría como un 1 lógico. En el caso contrario, es decir, B 0.2V más positivo que A, el receptor interpreta un 0 lógico. Cuando está diferencia no se ve sobrepasada no se puede definir el nivel lógico por lo cual habría un error en la transmisión y recepción de la información [\(Hernández Joffre,](#page-57-10)  [Jiménez Anaya et al. 2009\)](#page-57-10).

Esta interfaz presenta algunas ventajas con respecto a otras comercializadas, por ejemplo, RS-232. Se puede mencionar entre ellas su bajo costo. Los circuitos comercializados en el mundo para trasmitir y recibir son baratos y solo requieren una fuente de +5V para generar la diferencia mínima requerida de 1.5V entre las salidas diferenciales. La capacidad de interconexión del estándar es de hasta 256 nodos, si se cuenta con una alta impedancia receptora. Un enlace de este tipo puede cubrir una distancia de hasta 1000 metros de longitud. Por último, el RS-485 puede tener una razón de bits tan alta como 10 Mega bits/s hasta 12 metros y 100 kbit/s en 1200 metros [\(Hernández Joffre, Jiménez Anaya et al. 2009\)](#page-57-10).

#### <span id="page-29-0"></span>**1.6 Consideraciones finales del capítulo**

Tomando como base los fundamentos de redes industriales en sistemas de comunicación, los buses de campo y sus variantes más importantes, se concluye que el protocolo Modbus, en su variante RTU, es el óptimo para el desarrollo de la presente investigación en su fase actual de desarrollo.

El medidor P2000-T presenta la posibilidad de comunicarse mediante este protocolo, haciendo uso de la interface RS-485, la cual será interpretada a través de un convertidor RS-485 a USB.

## <span id="page-31-0"></span>**CAPÍTULO 2. MATERIALES Y MÉTODOS**

En este capítulo se abordarán los elementos tales como herramientas y métodos necesarios para resolver el problema que la investigación tiene como objetivo. Para ello se expondrán las diferentes formas del protocolo Modbus, así como la estructura interna del mensaje y los métodos de programación necesarios para encapsular en una clase los registros del medidor y dar cumplimiento con ello a los objetivos propuestos.

#### <span id="page-31-1"></span>**2.1 Descripción del Protocolo Modbus**

El protocolo Modbus utiliza la metodología de petición respuesta, es por ello en cada transacción se puede identificar sin dificultad un maestro, que elabora la petición, y un esclavo, que recibe la misma y responde en consecuencia. En este tipo de red es posible que un único maestro sea capaz de acceder a múltiples esclavos. Cada dispositivo actuante como esclavo posee una dirección identificativa única que lo diferencia de los demás dispositivos.

Existen dos tipos de acciones que un maestro puede solicitar de un esclavo: Envío de datos al mismo y espera de respuesta o solicitar datos y espera de respuesta. A cada petición de lectura y escritura se le asocia un código de función que debe ser interpretado por el esclavo; así el esclavo, al interpretarlo, decidirá qué datos devolver. Los códigos de función dependen de los dispositivos y las tareas.

#### <span id="page-31-2"></span>**2.2 Modo de Transmisión Serie del Protocolo Modbus**

Entre las diversas formas en que puede implementarse el protocolo Modbus, se escogió la comunicación con el medidor multifuncional mediante el Modbus RTU (Remote Terminal Unit) por ser soportada por los medidores multifuncionales P2000-T y por contarse con los medios necesarios para convertir de RS-485 a serie. Otro modo de transmisión necesitaría una estructura diferente, de más difícil acceso y con la cual no se cuenta por el momento.

#### <span id="page-32-0"></span>**2.2.1. Modo de transmisión Modbus RTU**

En una red instaurada sobre Modbus RTU, con los dispositivos configurados a las circunstancias, el mensaje elaborado por el maestro se transmite de forma tal que cada byte contenga un conjunto de dos dígitos hexadecimales de 4 bits. La ventaja principal de este modo es que su mayor densidad de caracteres permite una mejor productividad de información que el modo ASCII para la misma velocidad (Tabla 2.1). Cada mensaje ha de ser transmitido bajo un régimen de flujo continuo [\(Modicon,](#page-57-11) 1996).

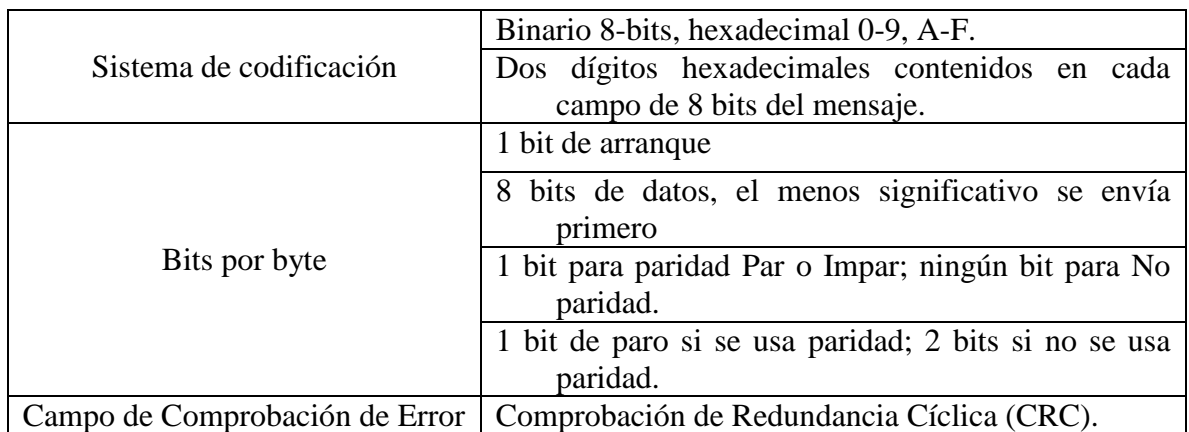

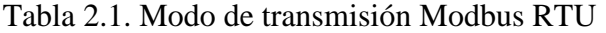

#### <span id="page-32-1"></span>**2.2.2. Trama del mensaje Modbus RTU**

Cada mensaje en el modo RTU es precedido por un silencio de 3.5 veces un carácter como mínimo. El tiempo en que esto ocurre siempre será múltiplo de la velocidad en baudios a la que se ha configurado la red. Ocurrido esto, se transmite el primer campo, Dirección del dispositivo.

Se permite en los campos del mensaje caracteres en formato hexadecimal (0-9, A-F). Cada dispositivo se encuentra en constate vigilancia del bus, inclusive, cuando transcurre un período de silencio. Al recibir el primer campo (este es el campo de dirección), cada dispositivo debe decodificar el mismo a fin de indagar si la petición va dirigida hacia él.

Al arribar el último carácter transmitido, vuelve a repetirse el intervalo de 3.5 veces el tiempo de un carácter para marcar el fin del mensaje. Al concluir el intervalo se podrá iniciar un nuevo mensaje.

El formato de mensaje se debe transmitir de manera conjunta. De producirse un intervalo superior a 1.5 veces un carácter antes de la terminación del formato, el receptor presume que el mensaje está incompleto y espera en el siguiente byte el Campo de Dirección de un nuevo mensaje (Figura 2.1).

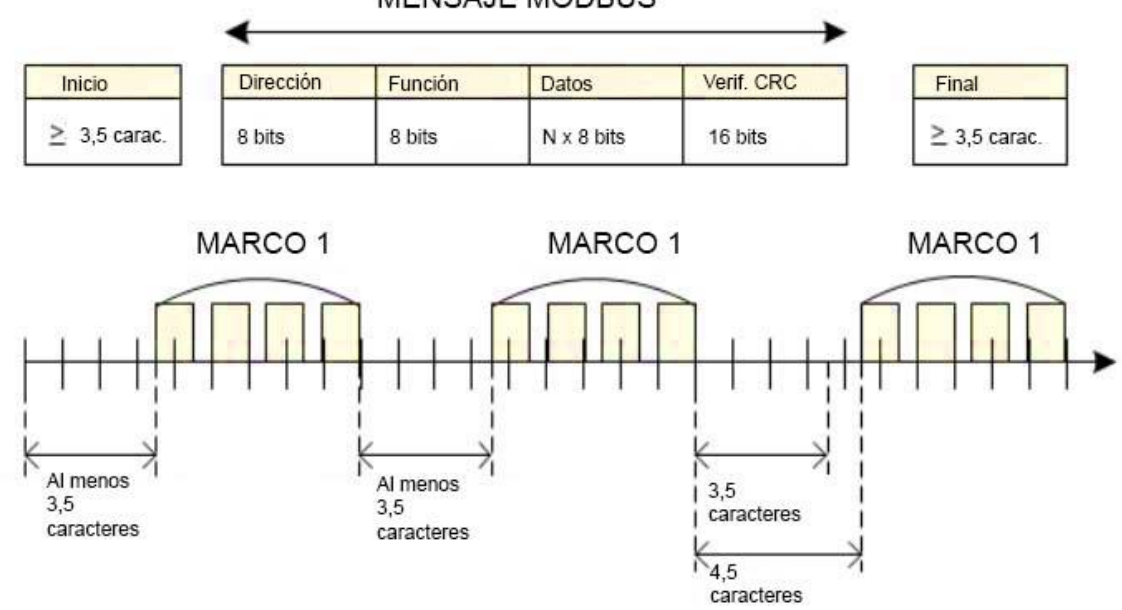

**MENSAJE MODBUS** 

Figura 2.1 Estructura e intervalos del mensaje RTU.

En el caso opuesto, de comenzar el mensaje antes de 3.5 veces el tiempo de un carácter, el segundo mensaje se considerará continuación del anterior. De esta forma se inducirá un error debido a que el valor del campo CRC final no será válido por los dos mensajes combinados.

#### <span id="page-33-0"></span>**2.2.3 Cómo es manipulado el campo de identificador del dispositivo**

La longitud del campo identificador del dispositivo es de ocho bits. Un esclavo tiene una dirección válida contenida en el rango 0-247 en el sistema decimal. Para que el maestro pueda establecer un enlace con un dispositivo especifico, se sitúa la dirección del esclavo concreto en el campo de dirección del mensaje. Al elaborar la respuesta, el esclavo coloca la dirección propia en el campo de dirección para que el maestro pueda determinar de qué medio proviene el mensaje.

Cuando en el campo de dirección se coloca un 0, esto significa que el maestro está enviando un mensaje de difusión, es decir, todos los elementos de la red reciben la orden y la responden. Si se tratase de una red de nivel más elevado, es posible que las difusiones no estén permitidas o sean sustituidas por otros métodos.

#### <span id="page-34-0"></span>**2.2.4 Cómo es manipulado el campo de función**

El código de función de una trama de mensaje es un campo que cuenta con una longitud de ocho bits. Cada código de función considerado válido está circunscrito en el rango de 1-255 en sistema decimal, de los cuales, solo se utilizarán algunos códigos.

Este campo indica al esclavo la acción que el maestro desea que realice. Por ejemplo, se pudiera leer estados ON/OFF de un grupo de bobinas o entradas discretas; se pudiera realizar la lectura de un grupo de registros; escribir en determinadas bobinas o registros; o cargar, salvar o verificar el programa dentro del esclavo [\(MODBUS,](#page-57-12) 2002).

En la respuesta elaborada por el esclavo el código de función puede indicar que se trata de una respuesta normal (libre de error) o que ha tenido lugar un error (respuesta de excepción). Cuando la respuesta se tramita sin error, el código de función es siempre una réplica del original. Cuando se produce una respuesta de excepción, el esclavo devuelve un código equivalente al código de función original con el bit más significativo (MSB) puesto en 1. En adición, el esclavo sitúa un único código en el campo de datos de la respuesta. Con el mismo el maestro puede identificar qué tipo de error ha ocurrido, o el motivo por el que ocurre la excepción.

La aplicación que se instala al maestro es la responsable de interpretar y manejar las respuestas de excepción. Algunas acciones que podría tomar son: reintentar el envío del mensaje, intentar mensajes de diagnóstico al esclavo y comunicar a los operadores.

#### <span id="page-34-1"></span>**2.2.5 Contenido del Campo de Datos**

Como norma el campo de datos contiene conjuntos de 2 dígitos hexadecimales en el rango de 00 a FF.

En este campo se adjunta la información adicional que el esclavo debe tomar para poder ejecutar la acción que ha sido definida en el código de función. Por ejemplo, se puede incluir direcciones discretas y de registros, cantidad de partes a ser manipuladas y la cantidad de bytes de datos que se encuentran incluidos en el campo.

En una respuesta normal, sin errores, el campo contiene los datos que el maestro ha solicitado. De ocurrir un error, este campo contiene un código de excepción que la aplicación del maestro manipula con el fin de saber qué decisión tomar para subsanar el fallo. El campo puede ser de longitud 0 (quedar vacío o inexistente) en algunos tipos de mensajes [\(MODBUS,](#page-57-12) [2002\)](#page-57-12).

#### <span id="page-35-0"></span>**2.2.6 Contenido del Campo Comprobación de Error**

La Comprobación de Redundancia Cíclica (CRC) es un código de detección de errores usado frecuentemente en redes digitales y en dispositivos de almacenamiento para detectar cambios accidentales en los datos. En el modo RTU los mensajes incluyen un campo de comprobación de error que basa su funcionamiento en este método. El mismo tiene una longitud de 16 bits divididos en dos partes iguales o bytes. El valor de comprobación de error es el resultado de un cálculo de Comprobación de Redundancia Cíclica (CRC), realizado sobre el contenido del mensaje. El último campo del mensaje lo constituye el campo CRC. Esto es posible añadiendo primero el byte de orden bajo del campo, seguido del byte de orden alto. El byte de orden alto del CRC es, en consecuencia, el último byte que se envía en cada petición o respuesta [\(MODBUS,](#page-57-13) 2009).

#### <span id="page-35-1"></span>**2.2.7 Método de Comprobación de Error CRC**

El maestro genera las comprobaciones de carácter y trama antes del envío para aplicarlas al contenido del mensaje en este momento. El esclavo realiza la comprobación de cada carácter y trama durante la recepción (Figura 2.2).

En la configuración del maestro se le establece un tiempo de espera que deberá ser respetado por este antes de abortar cualquier transacción realizada. El intervalo se sobredimensiona lo suficiente para que el esclavo pueda responder de forma normal con un margen razonable. En caso de que el esclavo acabe detectando un error en la transmisión se descartará el mensaje, es decir, no construirá una respuesta. Así caducará el tiempo de espera, el maestro podrá percatarse del error y ocuparse de subsanarlo. Obsérvese que cuando una petición o contestación es enviada a un dispositivo inexistente también se excederá tiempo de espera.

El contenido completo de un envío es controlado por el campo CRC independientemente de cualquier método de control de paridad que se utilice para cada carácter individual del envío. El emisor del mensaje calcula el CRC antes de añadirlo, mientras que el receptor hace el

cálculo durante la recepción y compara el valor calculado con el recibido desde el emisor. Si los valores difieren se generará un error.

En caso de que la solicitud haya sido errónea, es decir, haya fallado el CRC, el esclavo no podrá elaborar una respuesta incluso si la petición parece abordarse adecuadamente, esto es porque los datos de la transacción estarían comprometidos y serían inverificables. Una opción es que el maestro agote su tiempo de espera y reenviar el mensaje.

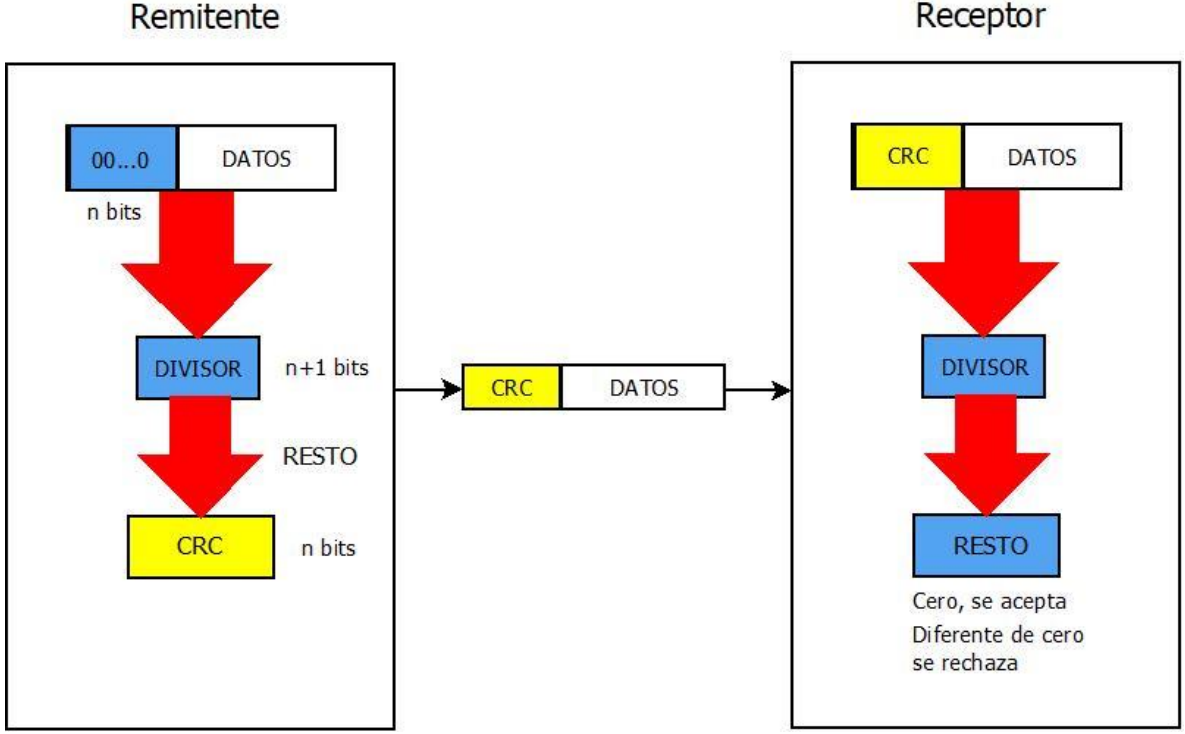

Remitente

Figura 2.2. Comprobación de Redundancia Cíclica.

Cuando se calcula el CRC, un registro de 16 bits se precarga, con los bits puestos en 1. Entonces da inicio un proceso que toma alternativamente los bytes del mensaje y los opera con el contenido del registro para luego actualizarlo con el resultado obtenido. Solo son utilizados 8 bits de datos de cada carácter para generar el CRC.

Para el CRC, son despreciados los bits de arranque, de paro y el bit de paridad. La operación OR exclusivo (XOR) es utilizada durante la generación del CRC con cada carácter de 8 bits y el contenido del registro. Posteriormente se aplica un desplazamiento en la dirección del bit menos significativo (LSB), mientras se rellena la posición del bit más significativo (MSB) con un cero. El LSB se extrae para ser examinado y si fuese 1, se ejecuta un XOR entre el registro y un valor fijo que se ha establecido de antemano. En caso de que el LSB fuese un 0, nunca se ejecutaría el XOR.

El proceso se realiza hasta ocho veces, entonces el próximo byte es operado XOR con el valor actual del registro, repitiendo el proceso ocho veces más, como se describió anteriormente, hasta abarcar todos los bytes del mensaje. Después de analizarlos todos, el contenido final del registro será el valor del CRC. Cuando el CRC se agrega al mensaje, se añade primeramente el byte de orden bajo seguido del byte de orden alto [\(OMEGA,](#page-57-14) 2005).

#### **Procedimientos para la generación del CRC:**

- 1) Cargar un registro de 16 bits que denominaremos registro CRC, con FFFF (todos 1).
- 2) XOR del primer byte 8 bits del mensaje con el byte de orden bajo del registro CRC de 16 bits, colocando el resultado en el registro CRC.
- 3) Desplazar el registro CRC un bit a la derecha (hacia el LSB "bit menos significativo") rellenando con un cero el MSB (bit más significativo). Extraer y examinar el LSB.
- 4) (Si el LSB era 0): Repetir paso 3 (otro desplazamiento). (Si el LSB era 1): Hacer XOR entre el registro CRC y el valor polinómico A001hex (1010 0000 0000 0001).
- 5) Repetir los pasos 3 y 4 hasta que se hayan efectuado 8 desplazamientos. Una vez hecho esto, se habrá procesado un byte completo – 8 bits.
- 6) Repetir los pasos 2 al 5 para el próximo byte 8 bits del mensaje. Continuar haciendo esto hasta que todos los bytes hayan sido procesados.
- 7) El contenido final del registro CRC es el valor CRC.
- 8) Cuando el CRC es situado en el mensaje, sus bytes de orden alto y bajo han de ser permutados [\(OMEGA,](#page-57-14) 2005).

#### <span id="page-37-0"></span>**2.2.8 Tiempo de espera del maestro**

El maestro tiene la tarea de implementar un tiempo máximo que está dispuesto a esperar por la llegada de un mensaje, permitiendo que pueda recuperarse en el caso que la unidad no remita una respuesta. Este tiempo le permite, en adición, recuperarse de una petición a un esclavo inexistente.

#### <span id="page-38-0"></span>**2.2.9 Razón de Transmisión**

En las implementaciones más comunes se establece 19.2K baudios (bits / seg) como la tasa de señal en serie intrínseca de la especificación Modbus. En la práctica existen otros estándares con capacidades también para 4800, 9600 y 38.4 baudios. Dependiendo de la velocidad de transmisión, se puede calcular el tiempo requerido para transmitir un carácter en serie como [\(MODBUS,](#page-57-13) 2009):

#### *Tiempo de caracteres (seg / carácter) = (11 bits / carácter) / (bits de transmisión / seg)*

Esta fórmula es en realidad un aproximado teórico, en vistas que no se tiene en cuenta el retardo que pueda presentar el sistema o el espacio entre cada trama.

#### <span id="page-38-1"></span>**2.3 Unidad remota**

Después de analizar el protocolo Modbus RTU se consideró la adecuación del mismo para la implementación de las tareas planteadas. Reflexionando sobre las capacidades de los medidores multifuncionales P2000-T para el desarrollo de la comunicación usando este protocolo se estimó posible y deseable su utilización. El protocolo Modbus RTU se adecua perfectamente a la infraestructura de red con que se cuenta en la UCLV.

La selección de este protocolo y no otro, impide el uso de otros sistemas de medición que no cuenten con este tipo de comunicación; pero la capacidad del P2000-T para efectuarlo, justifica cualquier intento de utilización. El uso de este medidor no elimina la forma tradicional de medición que se realiza con la presencia física de personal; esta podría reanudarse en caso de fallo del sistema. Sin embargo, en condiciones normales no es necesario, basta con que una PC este registrando los resultados y los notifique al personal adecuado .

#### <span id="page-38-2"></span>**2.3.1. Descripción General**

Para dar una caracterización adecuada de la unidad remota se puede hablar de dos características fundamentales que la resumen:

- Lectura de las variables eléctricas.
- Recogida y transmisión a la unidad central de los datos obtenidos en las mediciones.

#### <span id="page-39-0"></span>**2.3.2. Toma de medidas de consumo**

Las medidas de consumo son realizadas por el medidor multifuncional P2000-T. El mismo puede ser conectado a la red mediante un proceso de acondicionamiento por transformadores de corrientes, que permitirá llevar la misma a valores permisibles para el equipo.

Para realizar la medición es requerida la apertura de los cables que conforman las fases, los cuales se acoplarán a los transformadores de corriente. Junto al neutro, estos se intercalarán en la red con el dispositivo. Hecho esto, fluirá la corriente a través del medidor y este será capaz de procesarla.

El P2000-T, como era explicado en el capítulo 1, presenta una salida por RS-485 la cual, por medio de un conversor RS-485 a USB (Figura 2.3), será utilizada para la transmisión de los datos como resultado de la medición.

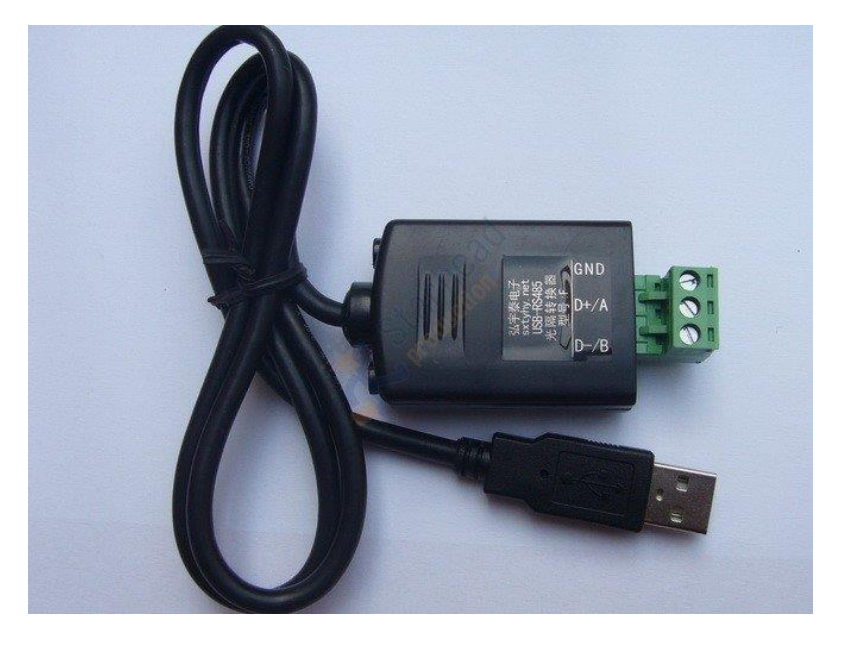

Figura 2.3. Conversor RS-485 a USB

Los datos serán enviados a la unidad central siguiendo el protocolo Modbus RTU antes descrito.

#### <span id="page-39-1"></span>**2.3.3. Recogida de medidas y transmisión a la unidad central**

En la transmisión de la medición es fundamental el conversor RS-485 a USB que actuará de interface entre la unidad remota y la unidad central. La unidad central será una computadora de escritorio o laptop con algunas prestaciones mínimas, que recibirá por USB la información en formato Modbus.

Para el procesamiento de los datos, se instalará el software creado en la PC escogida como unidad central. La misma deberá tener instalado, como mínimo, Windows 7. La aplicación tendrá encapsulado el mapa de direcciones Modbus de los registros del medidor multifuncional P2000-T. El procedimiento será programado en C++ y contendrá un archivo de cabecera (header), el cual encapsula los identificadores de los registros en hexadecimal que han de ser transmitidos por el servidor para obtener los datos o encomendar las acciones que deberá realizar la unidad remota.

Todos los valores procedentes de las mediciones realizadas serán guardados en una base de datos MySQL, con el objetivo de realizar los análisis pertinentes. El usuario podrá seleccionar las variables que desea guardar en dicha base. La misma está estructurada de forma tal que a cada variable le corresponda una tabla. La misma podrá ser accedida por un software de graficado o por el operario, según se prefiera.

#### **2.4 Descripción general de la unidad central**

<span id="page-40-0"></span>La unidad central es el componente de procesamiento de todos los datos que el medidor multifuncional suministrará. La misma no es otra cosa que una computadora con capacidad suficiente para realizar la ejecución de del software. Algunas condiciones mínimas que está debe tener son las siguientes:

- Procesador Core 2 Duo a 2,66 GHz
- 2 Gigas de RAM
- 80 Gigas de HDD
- Sistema operativo Windows 7

Estás condiciones garantizan la correcta ejecución del software y una comunicación sólida con el elemento de medición mediante el protocolo Modbus.

#### <span id="page-41-0"></span>**2.4.1. Recepción y envío de tramas mediante comunicación serie**

Como ya se había dicho, Modbus es un protocolo de tipología maestro-esclavo. Dependiendo de la interfaz física seleccionada es posible realizar redes multipunto o conexiones de comunicación punto a punto (Figura 2.4).

Solo puede existir un maestro en una red Modbus. El maestro se comunica con un solo esclavo a la vez. Usualmente el maestro lee datos de los esclavos de manera cíclica. También puede enviar datos o dar comandos al esclavo. Cada unidad tiene una única dirección. El maestro debe identificar el esclavo con que se va a comunicar. El protocolo también define la posibilidad de realizar un mensaje de difusión que llegue a todos los esclavos [\(Swales,](#page-58-6) [1999\)](#page-58-6).

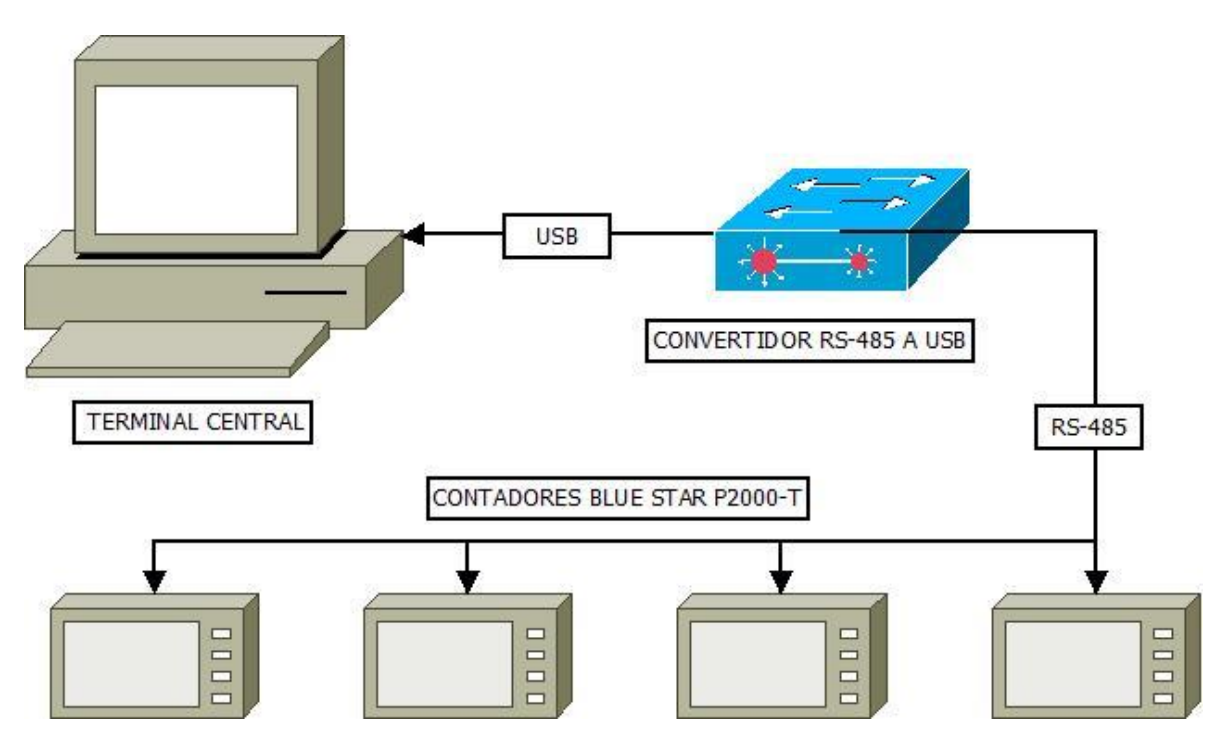

Figura 2.4. Estructura general del sistema

El programa se ha desarrollado enteramente en el lenguaje C++. La programación se desarrolló en el sistema operativo Windows 10.

#### <span id="page-41-1"></span>**2.4.2. Algoritmo para envío y recepción de tramas**

El código de la aplicación cuenta, entre otros, con dos archivos que son fundamentales: main.c y consultap2000t.h y consultap2000t.c. En el main.c se encuentran encapsuladas todas las llamadas a función del programa, entre las que se encuentran las de consulta y guardado de los datos. En consultap2000t.h y consultap2000t.c se encuentran definida la función "consulta\_p2000t (char\*m, char\*n)" que interroga y recopila los datos. La misma acepta dos parámetros: Identificador del dispositivo esclavo y registro que se desea encuestar.

Por ejemplo:

```
consulta_p2000t ("2", "11FD");
```
En donde 2 es el identificador del dispositivo para el protocolo Modbus RTU y 11FD es el identificador del registro que se desea encuestar.

La función consulta\_p2000t se encarga de interrogar los medidores para obtener datos de la memoria del mismo y convertirlos a formato entero para su guardado en base de datos o procesamiento.

Para realizar la lectura de los datos es necesario iniciar la conexión serie y configurar los parámetros de la misma para que la máquina que actúa como maestro pueda identificarla e iniciar un proceso de comunicación con sus esclavos. La función que realiza la apertura del puerto serie se nombra "void MainWindow::openSerialPort ()". La misma comprueba si en el puerto serie hay algún dispositivo de lectura y escritura conectado. De ser así, se establecen las características de la conexión con el mismo. Estas son:

- Tasa de baudios (baud rate): es el número de unidades de señal por segundo.
- Bits de datos
- Paridad
- Bits de parada
- Control de flujo

La activación o desactivación y configuración del puerto serie está basada en un evento determinado, en este caso la petición del usuario realizada a través de un botón en la ventana principal de la aplicación. El algoritmo de configuración se puede apreciar en la Figura 2.5.

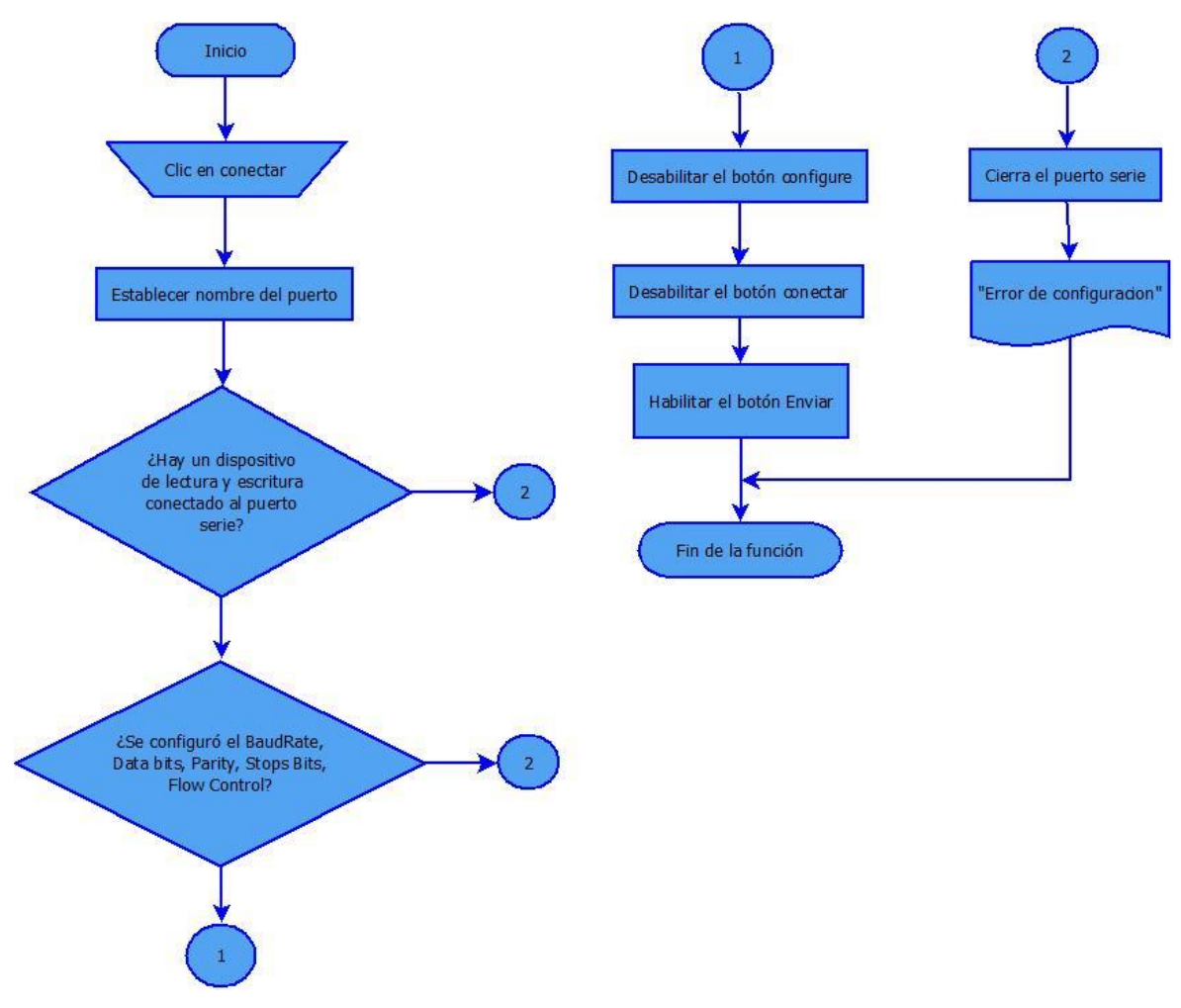

Figura 2.5. Algoritmo de configuración

#### <span id="page-43-0"></span>**2.4.3. Envío de tramas**

El envío de tramas al esclavo cumple la función de realizar una petición de dato o de escribir algún registro. Esta es una de las funciones fundamentales del programa al ser la que establece parte del diálogo con el esclavo. Una vez creado el contexto Modbus RTU, es posible consultar los medidores y acceder a los datos guardados en los registros de los mismos. En la memoria interna del medidor multifuncional se encuentran datos como el nombre del equipo, número de serie, modelo y las mediciones que serán el objeto de interés. El equipo clasifica las mediciones por bloques. El mapa de registros del medidor es bastante extenso por lo que se agregó al programa una serie de casillas de verificación para poder seleccionar el registro que se desea encuestar.

En un principio, esta función realiza un chequeo de los registros en los que se encuentran marcadas sus respectivas casillas de verificación para saber cuáles debe encuestar. Una vez hecho esto guarda el primer registro en una variable y lo envía a la función que creará el mensaje RTU. Este proceso se repetirá cada vez que se solicite un dato al medidor.

Por lo general, el programa necesita esperar la respuesta del medidor multifuncional para volver a enviar otro registro. Para esto se crea un ciclo dentro la función que mantiene el número de orden del registro encuestado y recomienza por el siguiente cuando se vuelva a solicitar otro dato.

#### <span id="page-44-0"></span>**2.4.4. Recepción de tramas.**

La recepción de tramas permite no solo leer los datos recibidos, sino también comprobar su fidelidad mediante el método de comprobación de error. Esto permite que ante algún problema ocurrido durante el envío o recepción de la trama, este pueda ser subsanado renviando el mensaje o tomando alguna otra acción que se requiera.

La función inicialmente guarda en un arreglo de datos de tipo byte toda la información que recibe por el puerto serie. Con posterioridad lo muestra al usuario para que este decida qué hacer con la información recibida. Estos datos serán organizados de acuerdo al uso que se les vaya a dar y serán almacenados en el terminal para realizar el análisis de los mismos.

#### <span id="page-44-1"></span>**2.4.5. Algoritmo de elaboración del mensaje RTU**

En este algoritmo es donde se elabora el mensaje RTU que se enviará al medidor multifuncional (Figura 2.6). Es importante definir aquí todos los parámetros identificativos del dispositivo para que la comunicación se realice de manera correcta. El mensaje tiene un estándar que se debe implementar para que sea interpretado correctamente por el receptor y pueda elaborar una respuesta acorde con el mismo estándar. En el Anexo I se encuentra el código que describe esta función.

Lo primero que se debe realizar es la identificación del esclavo al que se envía la solicitud. Se debe hacer este paso incluso cuando se está encuestando un único dispositivo. La identificación de cada esclavo es única y consiste de un número ordinal que depende de la cantidad de esclavos que se están manejando en el mismo momento. En el caso que fuera uno solo, este identificador sería 0x01.

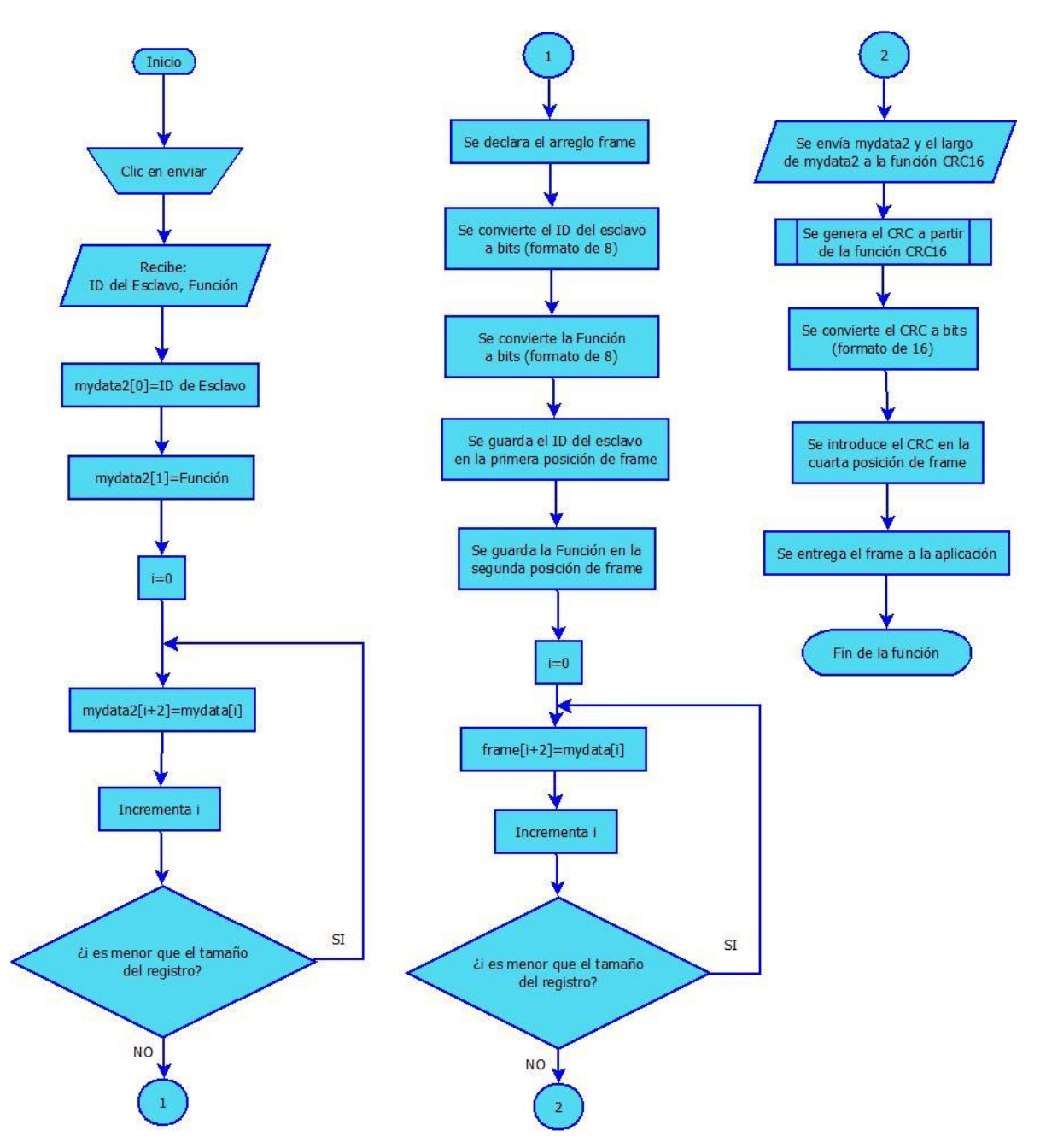

Figura 2.6. Algoritmo de creación del mensaje RTU

Posteriormente se debe identificar la función que se va a ejecutar en el esclavo. La misma puede ser de lectura, de escritura o de otra índole. Para los objetivos prácticos de este trabajo solo interesa realizar la lectura de datos, por tanto este campo del mensaje será constante en todas las tramas enviadas por el maestro. No ocurre lo mismo con el esclavo que deberá enviar datos que serán leídos por el maestro, pero este aspecto no es de interés porque cada medidor multifuncional trae esas funciones programadas por defecto.

Posteriormente se agrega en el campo siguiente de la trama, los datos necesarios para que el esclavo pueda realizar la función que se le pide. En el caso actual este dato será el identificador de registro correspondiente. De esta forma solo accederá a un registro y se obtendrá el dato correspondiente para ser procesado por el terminal.

Por último, está el campo de comprobación de error o control de redundancia cíclica (CRC). Este campo cumple la función de patentizar la integridad de los datos. En el mismo se establecen los parámetros necesarios para que la comprobación pueda ser realizada y dar seguridad de que los mensajes se han transmitido de forma correcta y han arribado cabalmente a su destino.

Este método es uno de los más simples de implementar y, en adición, proporciona la garantía de que la solicitud ha llegado en toda su extensión.

Es un código de detección de error cuyo cálculo es una larga división de computación en el que se descarta el cociente y el resto se convierte en el resultado, con la importante diferencia de que la aritmética que usamos conforma que el cálculo utilizado es el arrastre de un campo, en este caso los bits.

Para la conformación de la cadena a enviar se utiliza el código de función "makeRTUFrame". Al mismo se le introducen los parámetros antes mencionados en el mismo orden en que se expuso anteriormente.

#### <span id="page-46-0"></span>**2.5. Consideraciones finales del capítulo**

Una clase que implemente la comunicación entre la gama de medidores multifuncionales P2000-T y un terminal central necesita mediante el protocolo Modbus RTU contar con métodos de generación e interpretación de la trama que son propios para dicho protocolo.

Se debe tener en cuenta el método de comprobación de errores y su manejo adecuado para poder solucionar adecuadamente cualquier situación adversa que pudiera derivarse durante la ejecución de la aplicación, como es el caso de los errores de CRC o los tiempos de espera agotados.

Los datos recibidos se guardarán en una base de datos MySQL para su posterior graficado y estudio por parte de los especialistas del Departamento de Energía.

Se ha seleccionado el framework Qt 5.2 por su versatilidad y capacidad multiplataforma además de su condición de software libre, lo que exime del pago de licencias que encarecerían el costo del proyecto.

## <span id="page-48-0"></span>**CAPÍTULO 3. RESULTADOS Y DISCUSIÓN**

En orden de lograr el correcto funcionamiento del sistema de medición en la universidad y su posibilidad de extensión para convertirse en el sistema predominante dentro del campus universitario, se realizan pruebas al medio que verifiquen la validez del mismo y comprueben su efectividad para la labor propuesta. En el siguiente capítulo se evaluará su factibilidad funcional y económica para poder determinar si la hipótesis planteada al inicio del trabajo ha sido cumplida a cabalidad.

Con este objetivo se realizarán pruebas a cada uno de los módulos del sistema por separado (unidad remota, unidad central y aplicación). Posteriormente se evaluará el funcionamiento del conjunto con todos sus módulos integrados para derivar conclusiones sobre el funcionamiento del mismo.

Una vez hecho esto se procederá a la puesta en marcha del equipo durante un periodo de evaluación que será debidamente documentado con el objetivo de crear una base teórica para futuras investigaciones en la rama. Con posterioridad y si las condiciones son favorables, se procederá a extender el uso de estos medidores multifuncionales y su red de procesamiento, a cada apartado de la institución.

#### <span id="page-48-1"></span>**3.1 Implementación de la comunicación con el medidor multifuncional**

Llegado este momento, entran en acción todos los elementos descritos anteriormente. Este es el momento de la comprobación para lograr que todos se acoplen de forma definitiva y pasar entonces a la fase de prueba, donde se evaluará cada aspecto del funcionamiento en aras de lograr una puesta en marcha libre de problemas y errores.

Para poder poner en funcionamiento el prototipo, es requerido, en primer lugar, que el software sea instalado en el computador principal.

#### <span id="page-49-0"></span>**3.2 Pruebas al medidor de consumo**

El primero de los módulos de todo este entramado es el medidor de consumo. El mismo cuenta con disímiles prestaciones pre programadas por los fabricantes. Esto hace que, por sí solo, el medidor multifuncional pueda trabajar y realizar las mediciones en el campo que, además, pueden ser almacenadas gracias el componente de memoria que este posee. Sin embargo, esto sería desaprovechar la gran mayoría de las prestaciones que presenta este equipo, como ya se había dicho anteriormente.

Con el objetivo de poder acoplar correctamente este componente se hace necesario hacer pruebas funcionales que provean pistas sobre su modo de operación. Esto permitirá conocer las configuraciones que han de realizarse sobre el software y la unidad central en aras del procesado de los datos.

Además, se persigue el objetivo de comprobar que la conexión a la red eléctrica del medidor de consumo se realizó de manera correcta, además de evaluar la situación técnica del dispositivo.

En este momento se conectó cada una de las fases a los contactos correspondientes y se encendió el medidor multifuncional. De esta manera se pudo comprobar que se encontraba midiendo de manera acertada las distintas variables que están presentes en el circuito al cual se encontraba conectado.

Posteriormente se pudo constatar la posibilidad de seleccionar, mediante los botones frontales, la variable que se desea visualizar en la pantalla del dispositivo. De esta manera se pudo apreciar su capacidad para la medición de energía eléctrica activa, reactiva y aparente; además, el monitoreo instantáneo de la carga con voltaje, corriente, potencia y factor de potencia. Se pudo constatar su capacidad para el guardado de los datos, entre otros aspectos de utilidad.

#### <span id="page-49-1"></span>**3.3 Pruebas a la unidad central y al software de procesado**

La unidad central de procesamiento es la computadora que se encargará de ejecutar el software que se comunicará con la unidad remota. Esta será la encargada de procesar los datos, interpretarlos y guardarlos para su estudio. Los datos serán recibidos por serie gracias al convertidor RS-485 a USB.

La unidad central se encontrará en una sala de control alejada del medidor multifuncional, desde la cual un operador podrá consultar en todo momento las mediciones.

Este sistema resulta muy ventajoso y cómodo para el componente humano puesto que elimina la necesidad de transportación hasta el lugar de la medición. En su lugar bastaría con dar algunos clics en el ordenador y podría observar tanto el consumo como otra variable que sea de interés, dígase voltaje, intensidad, factor de potencia, etc.

El software desarrollado (Figura 3.1) cumple la tarea de registrar la variable seleccionada a la orden del operario, durante un tiempo determinado. El mismo es quien encapsula el protocolo de comunicación, así como el mapa de registros del medidor multifuncional. En este sentido actúa como un traductor entre unidad central y unidad remota. Al ser un software sencillo no necesita un ordenador con prestaciones exageradas, basta con un ordenador comercial de los que comúnmente se observan en varios departamentos de la universidad.

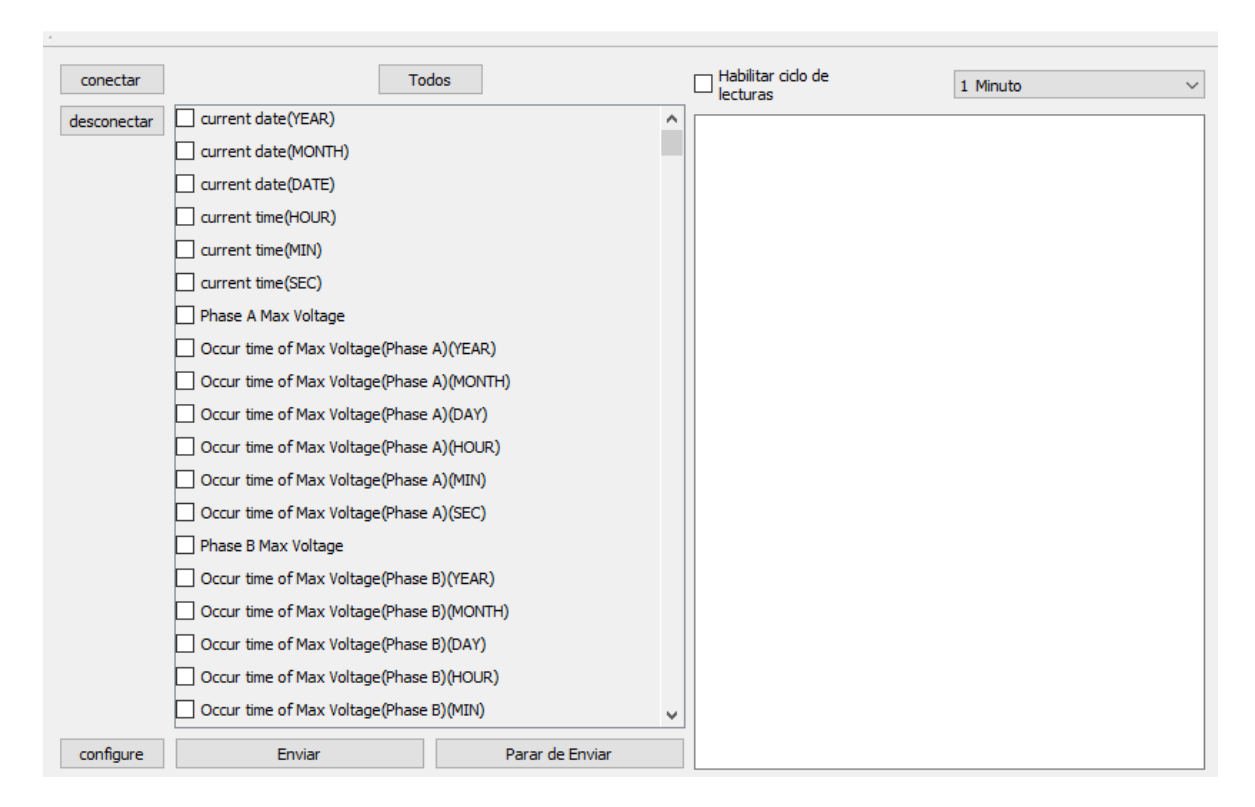

Figura 3.1. Pantalla principal de la aplicación

Las pruebas que se realizaron al software y a la unidad central cumplen con el propósito de tantear el funcionamiento del primero y emprender acciones en caso de alguna complicación. En un primer momento se aisló el software de toda conexión y se examinó primeramente la interfaz gráfica. Como resulta lógico, en este momento la aplicación no reconoció ningún dispositivo por tanto se mantenía en un modo de espera.

Posteriormente se conectó el dispositivo conversor RS-485 a USB a la máquina donde se encontraba el software en ejecución. En ese momento el mismo detectó el puerto pero sin detectar ningún dispositivo, como se observa en la Figura 3.2. Entonces se pudo derivar que varios de los módulos de la aplicación se encontraban funcionando de manera correcta.

![](_page_51_Picture_68.jpeg)

Figura 3.2. Pantalla de configuración

Una vez que se ha comprobado que el programa se ha desarrollado correctamente, se puede proceder a realizar las pruebas al sistema completo.

#### <span id="page-51-0"></span>**3.4 Pruebas al sistema completo**

Una vez que el software ha sido comprobado sobre un ordenador y se ha verificado el funcionamiento del medidor multifuncional, se hace necesario cotejar los elementos del sistema en su conjunto. Es por ello que se conectó el medidor a una red eléctrica determinada y se realizó la conexión con la unidad central a través del conversor RS-485 a USB. De este modo se pudo evidenciar su actividad.

En orden de poder realizar una comparación fidedigna de los datos procesados, se contrastaron los mismos con los obtenidos mediante el programa que provee el fabricante (de menores prestaciones que el software desarrollado). Además, se realizó un estudio de los históricos del lugar de la instalación utilizando métodos estadísticos acordes a las necesidades.

En este momento se lanzó la orden, por medio de la aplicación, de comenzar la medición. Acto seguido se constató la entrada en funcionamiento del dispositivo y su perfecto acoplamiento con la red de comunicación. Se pudo visualizar en la pantalla del terminal remoto los primeros valores recibidos. De la misma manera se mostraron en el pequeño visualizador del medidor las variables de red según se fueron seleccionando.

A continuación, se conectaron varios equipos del local, lo que provocó un pico en la medición de ambos medidores multifuncionales: el objeto de estudio y el medidor multifuncional de contraste. Después de un tiempo se estabilizó la medición y se pudo observar como la misma se establecía en valores prácticamente idénticos a los mostrados en el medidor de contraste.

Se realizó un estudio de cargabilidad durante 3 días con el objetivo de crear una base para su estudio. Los datos fueron almacenados en el disco duro del terminal central. Después de algunos días se realizó la desconexión de los equipos y se procedió al análisis de los datos provistos por está mediciones.

Con este análisis realizado sobre todo el entramado se confirmó la validez del trabajo ejecutado y se patentizó que el mismo estaba listo para su puesta en marcha dentro del centro universitario.

#### <span id="page-52-0"></span>**3.5 Montaje y puesta en marcha del sistema**

El montaje y puesta en marcha del sistema queda como una propuesta a tener en cuenta por la dirección del centro a fin de reducir el consumo y contribuir al ahorro de energía y combustibles fósiles.

Para el pleno desarrollo de las capacidades del medidor este se integrará a la red universitaria, una infraestructura creada para garantizar la conectividad a internet y que, en este caso, servirá también como enlace entre los componentes del sistema de medición.

Los lugares de instalación serán escogidos según el criterio del Departamento de Energía y basados en los resúmenes históricos de consumo por área, seleccionando siempre, con una prioridad mayor, aquellos que han tenido un comportamiento derrochador superior a otras zonas del campus.

Una vez que se haya realizado la conexión de los dispositivos de medición a la red, estos pasarán por un período de prueba, necesario para subsanar cualquier error o detalle que haya quedado pendiente durante el proceso de diseño y programación. Durante este tiempo, sin embargo, se mantendrá funcionando plenamente prestando la totalidad de sus servicios a la institución. La base de datos registrará las mediciones durante este período para la posterior indagación en la toma de medidas de ahorro.

Este período no constituye un plazo rígido, sino que puede ser ajustado o extendido a decisión de las autoridades competentes.

#### <span id="page-53-0"></span>**3.6 Análisis económico**

Con la investigación actual se indaga y propone una aplicación que permitirá un ahorro considerable en el consumo de portadores energéticos. La instalación de los medidores multifuncionales P2000-T de la marca BlueStar constituye paso de avance en la sustitución de tecnologías obsoletas, en aras de lograr la reducción del derroche en materia de energía.

En la implementación actual se puede encontrar una clase Modbus RTU que contiene los mecanismos necesarios para conectar el medidor multifuncional en cuestión con una PC que monitoreará las mediciones que el mismo realiza, en tiempo real. Desde esta perspectiva, se induce un ahorro por concepto de transportación para nada despreciable si se tiene en cuenta que el campus universitario cuenta con sedes alejadas a distancias considerables. La lectura remota brinda seguridad a los operarios, que no tendrán que acceder a lugares peligrosos donde se encuentran los bancos de transformadores.

Es necesario aclarar que todos los software's utilizado en la concepción de este trabajo son libres y gratuitos, por lo que se exime de costo por concepto de licencia. Esto, además, contribuye a la deseada independencia tecnológica que libera a la industria nacional de cualquier compromiso financiero externo. La aplicación creada no está comprometida con ninguna firma, por lo tanto, se pone a disposición de la institución de manera completamente gratuita.

El medidor multifuncional utilizado, el P2000-T, tiene un costo aproximado en el mercado de 400.00 CUC por unidad, pero vale destacar que en el momento en que se ejecutaba la presente investigación se encontraban instalados todos los medios necesarios para ser utilizados en el campus universitario. En adición, las prestaciones que el mismo posee contribuyen a amortizar su costo en un período bastante aceptable para los efectos de la inversión.

Las potencialidades del P2000-T permiten identificar rápidamente las zonas más derrochadoras y tomar acciones inmediatas en el control de irregularidades. Esto permite, como se puede deducir, una reducción del consumo de energía en las zonas críticas de la universidad.

La implementación de la red Modbus induce también una reducción de coste al evitarse otros medios o protocolos de comunicación que pudieran producir gastos adicionales. Es este el caso de la funcionalidad GPRS que se encuentra presente en los medidores utilizados y que incurriría en un gasto monetario considerable.

En términos generales, la instalación de este sistema resulta positiva para la economía del centro y es deseable su estudio y ampliación a fin de llegar con esta tecnología a todas las ubicaciones del centro universitario. Sin duda alguna, la factibilidad económica de este proyecto ha quedado demostrada por la superioridad de sus prestaciones con respecto a sus desventajas.

#### <span id="page-54-0"></span>**3.7 Conclusiones del capítulo**

Se debe tener cuenta la correcta configuración de los parámetros que corresponden al canal de comunicación para que el desarrollo de la misma transcurra de manera fluida y se eviten de este modo errores que pudieran surgir de una ordenación incorrecta.

El software realizado es capaz de comunicarse con el medidor multifuncional con el cual se experimenta. Los datos se pueden visualizar de manera correcta en el terminal remoto.

### <span id="page-55-0"></span>**CONCLUSIONES**

Como conclusiones finales de la investigación podemos enumerar las siguientes:

- 1 La instalación de medidores de energía eléctrica capaces de ser encuestados a distancia permiten realizar mediciones más eficientes en la UCLV. Estos facilitan los análisis para la toma de decisiones oportunas a la vez que mejora la eficiencia energética en la Universidad.
- 2 El desarrollo de la clase en lenguaje C++ permite encapsular los métodos de comunicación (protocolo Modbus RTU) con el medidor multifuncional P2000-T. facilitando las lecturas de forma remota con un alto grado de fiabilidad, evita el uso de medios de transporte y los riesgos que acarrea trabajar en zonas energizadas con alta tensión (4 kV).
- 3 El software desarrollado con el framework Qt permite acceder y guardar a voluntad, los valores de consumo de energía, potencia, voltaje, corriente, factor de potencia, demandas másximas, etc. del medidor multifuncional P2000-T.
- 4 La acumulación de lecturas a través de las bases de datos permite hacer estudios que contribuyen a una mejor utilización de los portadores energéticos. A la vez que constituye la plataforma para realizar estudios de impacto y factibilidad de la introducción de fuentes de energía renovables en la cadena de generación.

### <span id="page-56-0"></span>**CONCLUSIONES Y RECOMENDACIONES**

Las recomendaciones que se realizan a continuación permiten la posibilidad de ampliar el uso de estas tecnologías en el futuro.

- 1 Realizar un estudio del protocolo Modbus TCP/IP para, en una fase más avanzada del proyecto, utilizarlo como alternativa al Modbus RTU cuando se requiera conectar una cantidad superior de dispositivos que los soportados por este último.
- 2 Añadir a la aplicación la funcionalidad de graficar los resultados obtenidos mediante la medición para que el procesamiento de los mismos resulte más intuitivo y accesible para el componente humano.
- 3 Crear una base de datos con las mediciones obtenidas para que quede como material de estudio para futuras investigaciones en la rama.

# <span id="page-57-0"></span>**REFERENCIAS BIBLIOGRÁFICAS**

- <span id="page-57-6"></span>Alonso, C. G. M., S. F. Rafael, et al. (2017). Comunicaciones industriales: sistemas distribuidos y aplicaciones, Editorial UNED.
- <span id="page-57-9"></span>Atelin, P. and J. Dordoigne (2006). Redes informáticas: conceptos fundamentales: normas, arquitectura, modelo OSI, TCP/IP, Ethernet, Wi-FI, Ediciones ENI.
- <span id="page-57-8"></span>Bauer, B. and A. S. Patrick (2004). "A human factors extension to the seven-layer OSI reference model." Retrieved January **6**: 2004.
- <span id="page-57-2"></span>Cuzme Rodríguez, F. (2015). El internet de las cosas y las consideraciones de seguridad. Facultad de Ingeniería. Quito, Pontificia Universidad Católica del Ecuador. **Maestría en Redes de Comunicaciones**.
- <span id="page-57-3"></span>Duque Alas, A. O. (2014). Optimización del sistema de monitorización remota de medidores de energía eléctrica, Universidad de El Salvador.
- <span id="page-57-1"></span>Evora Jiménez, E. (2017). "Propuesta de Sistema de Supervisión de Energía en la UCLV." Departamento de Energía.
- <span id="page-57-10"></span>Hernández Joffre, V. H., E. Jiménez Anaya, et al. (2009). Control de dispositivos electrónicos mediante protocolo MODBUS RS-485 y SMS.
- <span id="page-57-7"></span>McMillan, G. K. and D. M. Considine (1999). Process/industrial instruments and controls handbook, McGraw Hill.
- <span id="page-57-13"></span>MODBUS (2009). "Tritex Modbus Protocol Specification."
- <span id="page-57-12"></span>MODBUS, O. (2002). "Modicon Modbus Protocol Reference Guide. PI-MBUS-300 REV.J.".
- <span id="page-57-11"></span>Modicon, I. (1996). "Modicon modbus protocol reference guide." North Andover, Massachusetts: 28-29.
- <span id="page-57-4"></span>Nhiavue, Y. (2014). Implementación de la comunicación con la serie de actuadores Exlar TLMXX utilizando Modbus RTU. Departamento de Automática y Sistemas Computacionales. Santa Clara, Universidad Central "Marta Abreu" de Las Villas. **Trabajo de Diploma**.
- <span id="page-57-5"></span>Olaya, A. F. R., A. B. López, et al. (2011). "Implementación de una Red MODBUS/TCP." Ingeniería y Competitividad **6**(2): 35-44.
- <span id="page-57-14"></span>OMEGA, E. (2005). "Modbus RTU Protocol Communication Guide."
- <span id="page-58-3"></span>Peddie, R. A. and J. S. Fielden (1982). Meters for measuring electrical energy consumption, Google Patents.
- <span id="page-58-1"></span>Perla, B. and J. José (2014). Diseño, configuración y supervisión de la red de medidores de energía eléctrica del campus central de la Universidad de El Salvador, Universidad de El Salvador.
- <span id="page-58-4"></span>Rodríguez-Aragón, L. J. (2013). "Tema 4: Internet y teleinformática." Recuperado desde: http://www. uclm. es/profesorado/licesio/Docencia/IB/IBTema4. pdf.
- <span id="page-58-0"></span>Ruiz Carretero, D. (2015). Sistema de Monitorización y Control de Consumo eléctrico a través de internet. Dep. Ingeniería Electrónica. Sevilla, Universidad de Sevilla. **Ingeniería de Telecomunicación**.
- <span id="page-58-5"></span>Sideng, H., Z. Zhengming, et al. (2008). A novel Modbus RTU-based communication system for adjustable speed drives. 2008 IEEE Vehicle Power and Propulsion Conference, IEEE.
- <span id="page-58-6"></span>Swales, A. (1999). "Open modbus/tcp specification." Schneider Electric **29**.
- <span id="page-58-2"></span>Systems, A. (2014). P2000 Series MID Approved Multifunction Meter complete with RS
- 485 Modbus and Pulse Output. A. S. Limited. Manchester, Autometers Systems Limited.

### <span id="page-59-0"></span>**ANEXOS**

### <span id="page-59-1"></span>**Anexo I Código de la clase que describe el protocolo de comunicación**

QByteArray MainWindow::makeRTUFrame(int slave, int function, unsigned char \*mydata, int len) {

```
\angle//Q_ASSERT(data.size() <= 252);
```

```
 unsigned char mydata2[len+2];
```
mydata2[0]=slave;

mydata2[1]=function;

```
for(int i=0;i<len;i++)
```

```
 {
```

```
 mydata2[i+2]=mydata[i];
```
}

```
 QByteArray frame;
```
QDataStream ds(&frame, QIODevice::WriteOnly);

```
 ds.setByteOrder(QDataStream::LittleEndian);
```

```
ds \ll quint8(slave) << quint8(function);
```

```
for(int i=0;i<len;++i)
```

```
 {
```

```
 ds<<quint8(mydata[i]) ;
```
}

unsigned int crc=CRC16(mydata2,sizeof(mydata2));

 $ds \ll$  quint16(crc);

return frame;

}

#### <span id="page-61-0"></span>**Anexo II Datasheets**

En este apartado se recoge la portada de la hoja de características del dispositivo utilizado.

### UTOMETERS

# P<sub>2000</sub> Series **MID Approved Multifunction Meter** complete with RS 485 Modbus and Pulse Output

#### Features

- Whole current 120 Amps or 5 amp current transformer operated
- Communication by IR port IEC 62056-21
- Communication by RS 485 Modbus (Autometers V6)
- Pulse output IEC 62053-31 (kWh)
- Accuracy kWh Class 0.5s or 1 kWh Class C, A or B,
- EC Directive 2004/22/EC [MID] kvarh Class 2
- Import/export kWh, kvarh and kVAh
- Back light switches on when scrolling
- Large size liquid crystal display with 11.9mm x 6mm Digits
- Comprehensive tariff structure
- Instrumentation indicated by OBIS code
- Internal clock with battery back-up
- Certified 10 year product life
- Extensive security data
- High security, compact design
- 12kV impulse withstand
- Double insulated, polycarbonate case to DIN 43857 Part 2 and Part 4 (except for top fixing centres)
- IP53 in accordance with IEC 60529
- Connectability to Horizon full Monitoring and Invoicing package

#### Options

- Load profiling
- Range of communications media (External GSM/GPRS)
- Terminal cover with cut-out
- External battery for viewing display and reading register data during power outages

![](_page_61_Figure_30.jpeg)

The P2000-D and P2000-T are configured to show the standard IEC 62056-61 OBIS identification code which is explained on the terminal cover. See main image opposite. An optional battery can support the display and optical port reading during power down.

#### **Tariff Structure**

- Time-of-use (TOU) registers 8
- Maximum demand registers
- 40 Switching times
- (4 daily profiles, each has max 10 changes) Seasons
- Change of season dates
- 16 End of billing dates

#### UTOMETERS

 $t:18.0$ 00000000 m P2000-T **DY** - 640 **N THE R RECEIVED BY** 

Picture showing the P2000-T meter listing the standard set of pre-programmed measurement parameters.

The P2000-D and P2000-T offer highly secure tariff metering with a variant to suit any commercial or light industrial application, with load profiling functions

The meters are supplied with a large liquid crystal display with back light illumination so that the meter display can be read in virtually any lighting situations. Both the P2000-D and the P2000-T are pre programmed to display various electrical parameters as listed on the front of the terminal cover. All parameters are listed individually with the OBIS code.

#### Operation

Pressing the blue buttons on the front of the meter will automatically change the display register to one of those listed on the front of the terminal cover, after a period of approximately three minutes the register will default back to 1:1.8.0. kWh

Top blue button Centre blue button **Red Button** 

Enables you to scroll back through the list Enables you to scroll forward in the list Enables you to reset the maximum demand

To read any of the listed parameters continually press the centre blue button and scroll through the list.

Communication from the meters can be obtained by three ways, Pulse output, pre set and fixed at 1 kwh per pulse, Optical port which can only be used with external hardware and software and the RS 485 Modbus (Autometers protocol V6) which is a wired connection. Using Modbus enables up to 127 meters to be read per Lan, Protocol for the Modbus can be obtained direct from Autometers Systems Ltd. Details for the pulse and Modbus connections are on the reverse side.

The meters are MID approved with appendix "B" and "D".

Innovative Metering Solutions...